### **Software user guide**

#### **Contents**

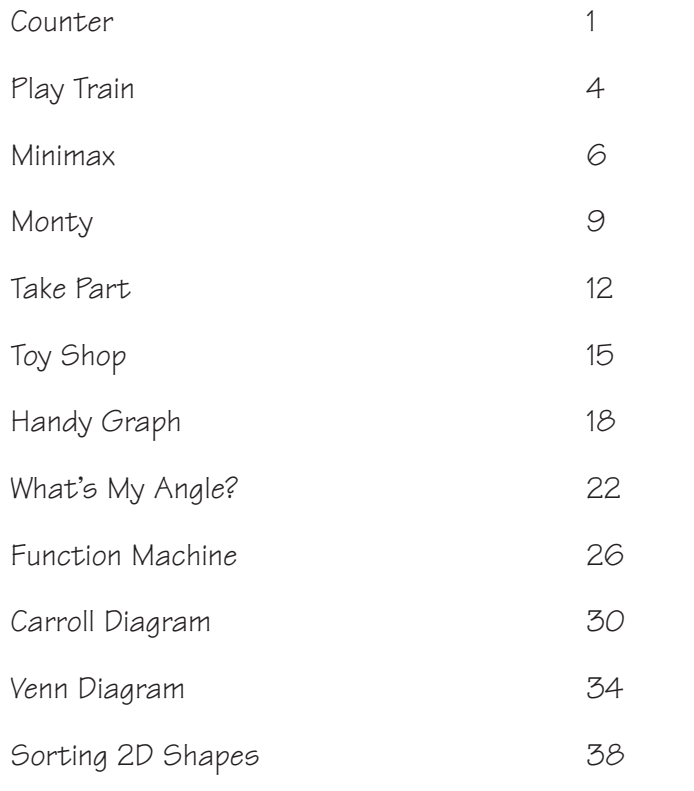

#### **Introduction**

#### **The software**

This booklet provides running guides to the following programs: Six short programs:

- Counter
- Play Train
- **MiniMax**
- Monty
- Take Part
- Toy Shop

These are conversions from programs originally developed by the Association of Teachers of Mathematics (ATM), the Microelectronics Education Programme (MEP), and SMILE Mathematics. These programs are written in JAVA and will operate on these Internet browsers: Microsoft Internet Explorer version 3.0 or later or Netscape Navigator version 3.0 or later. You can operate these programs on either Apple or PC platforms.

These programs have been used in the sample lessons provided in the training pack. The table on the next page shows the year group that the programs are suitable for, and teaching objectives that could be covered by using them.

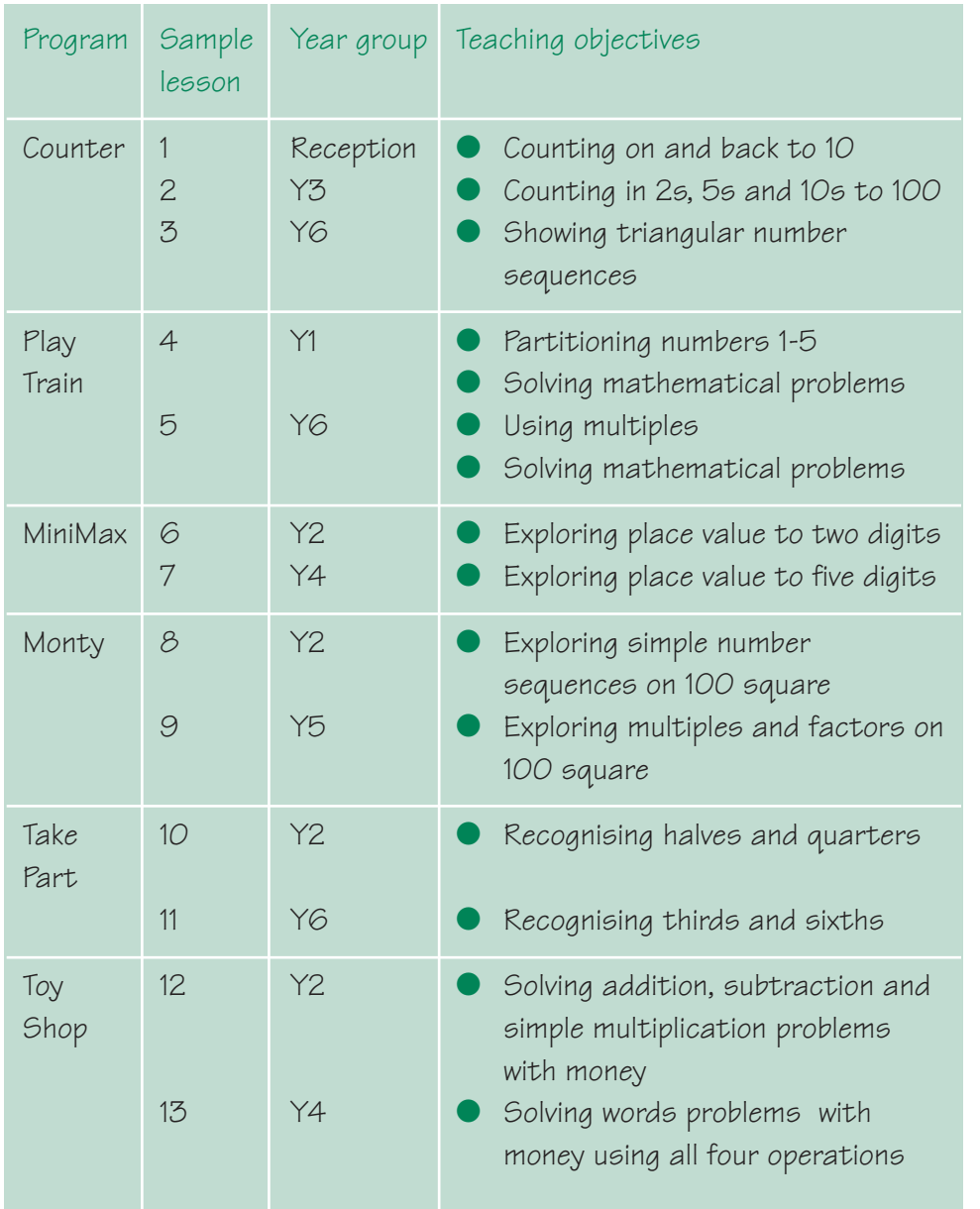

Six Internet applications or films:

- Handy Graph
- What's My Angle?
- Function Machine
- Carroll Diagram
- Venn Diagram
- Sorting 2D Shapes

These programs will operate on either of these Internet browsers: Microsoft Internet Explorer version 3.0 or later or Netscape Navigator version 3.0 or later. You can operate these programs on either Apple or PC platforms. You will need to have a Flash plug-in installed.

#### **The programs and the training material**

This table shows where the programs on the CD-ROM fit in with the training materials.

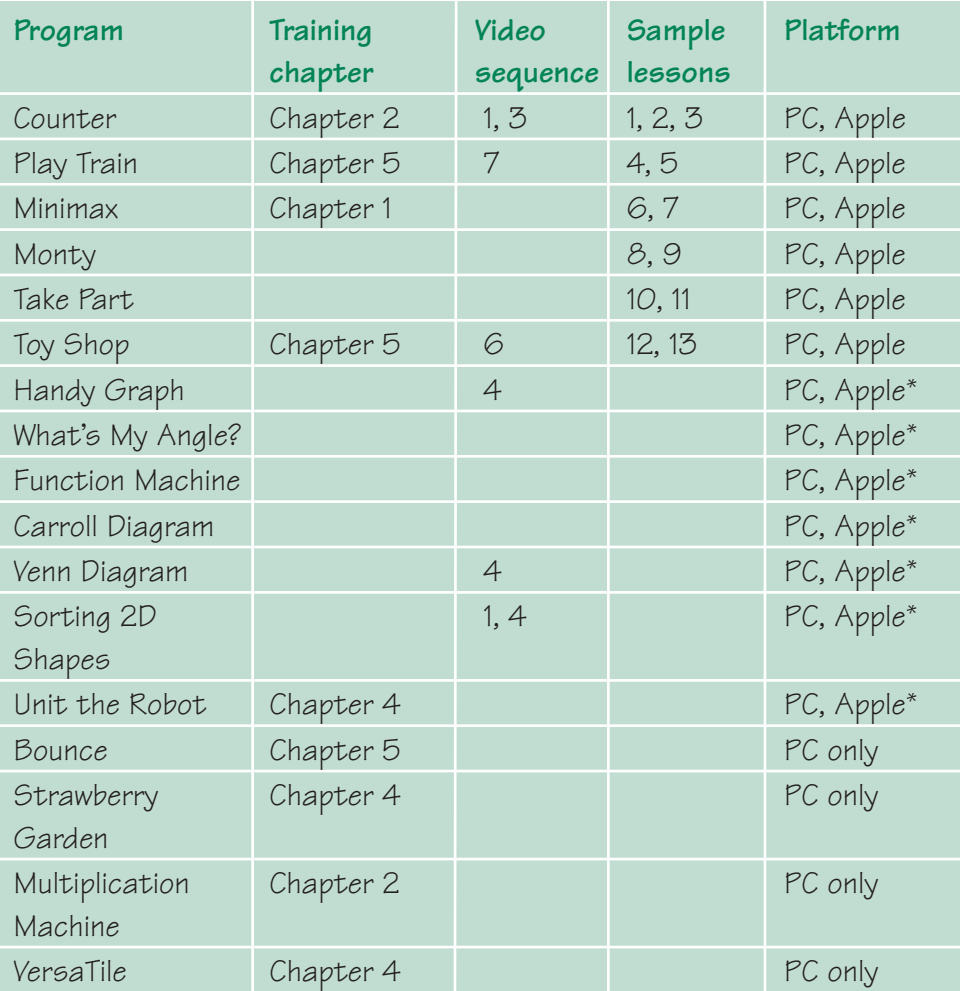

\* These programs require the FLASH plug-in to run.

### **Counter**

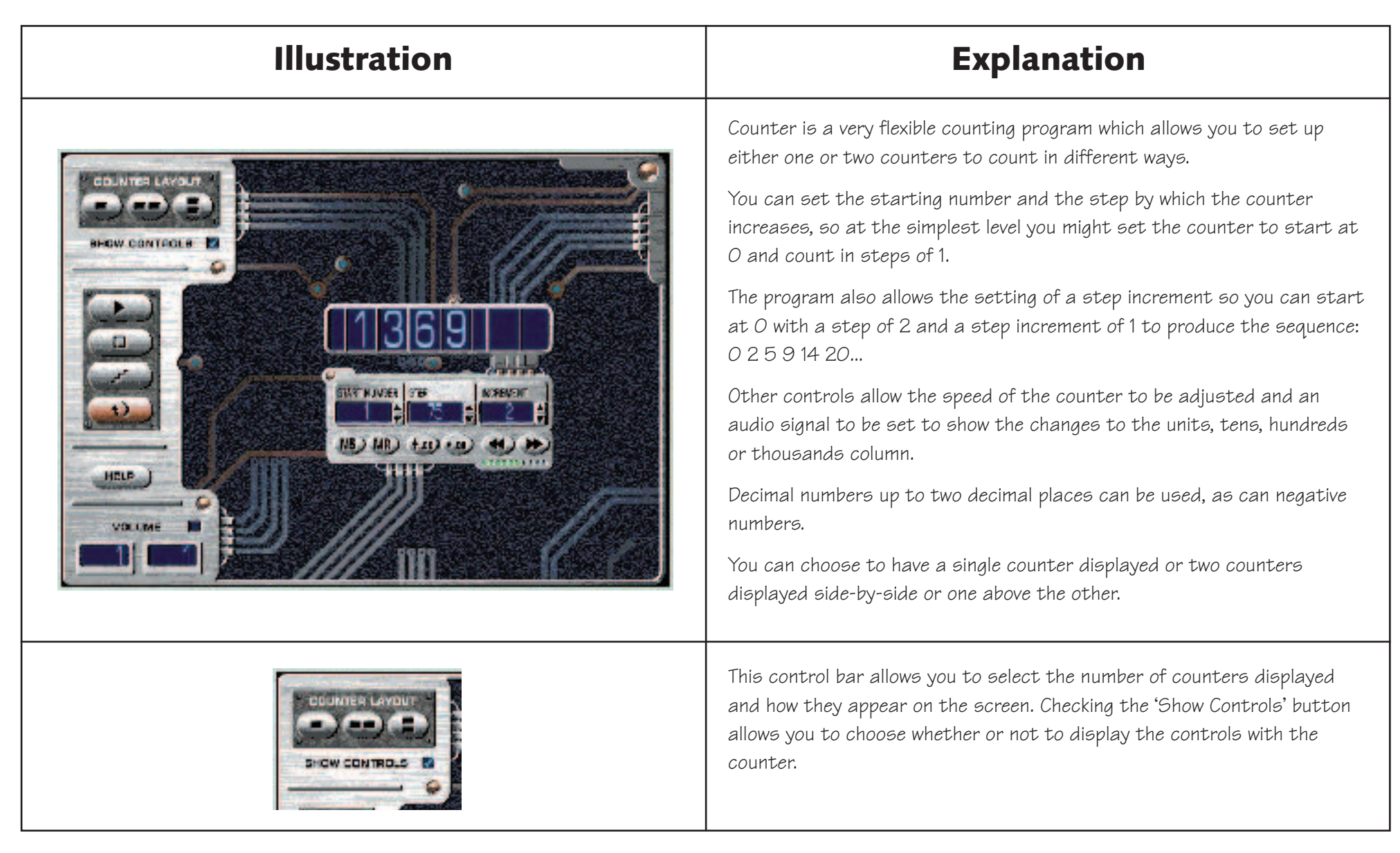

### **Counter**

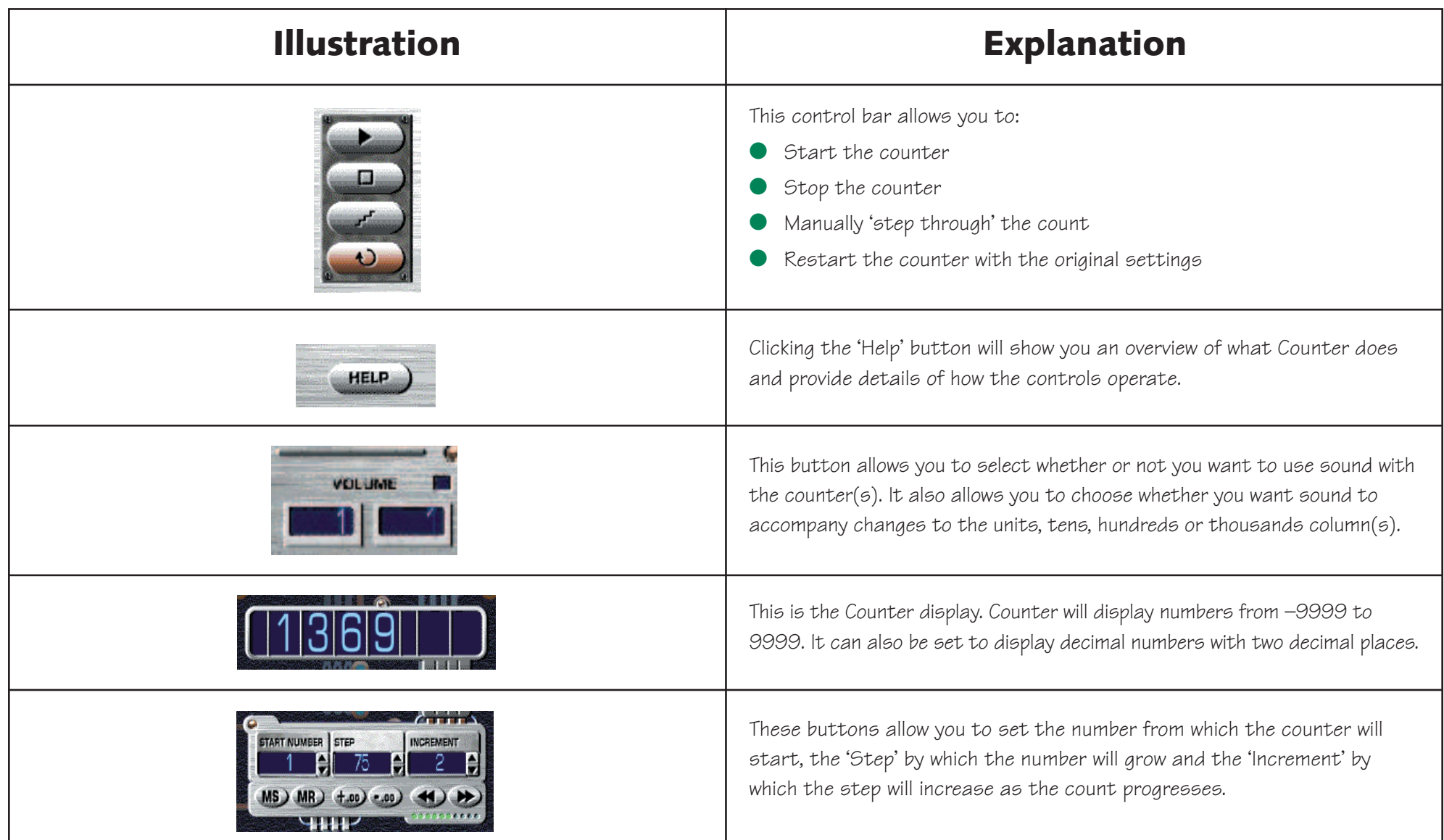

### **Counter**

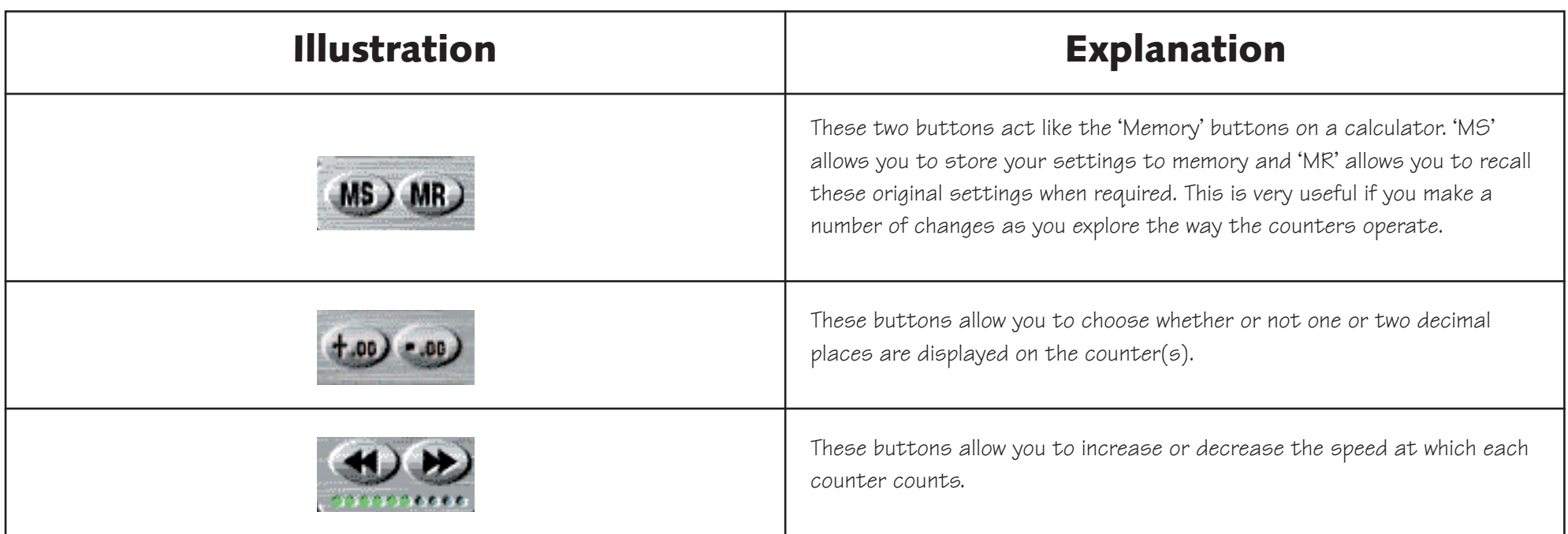

# **Play Train**

#### **User description and instructions**

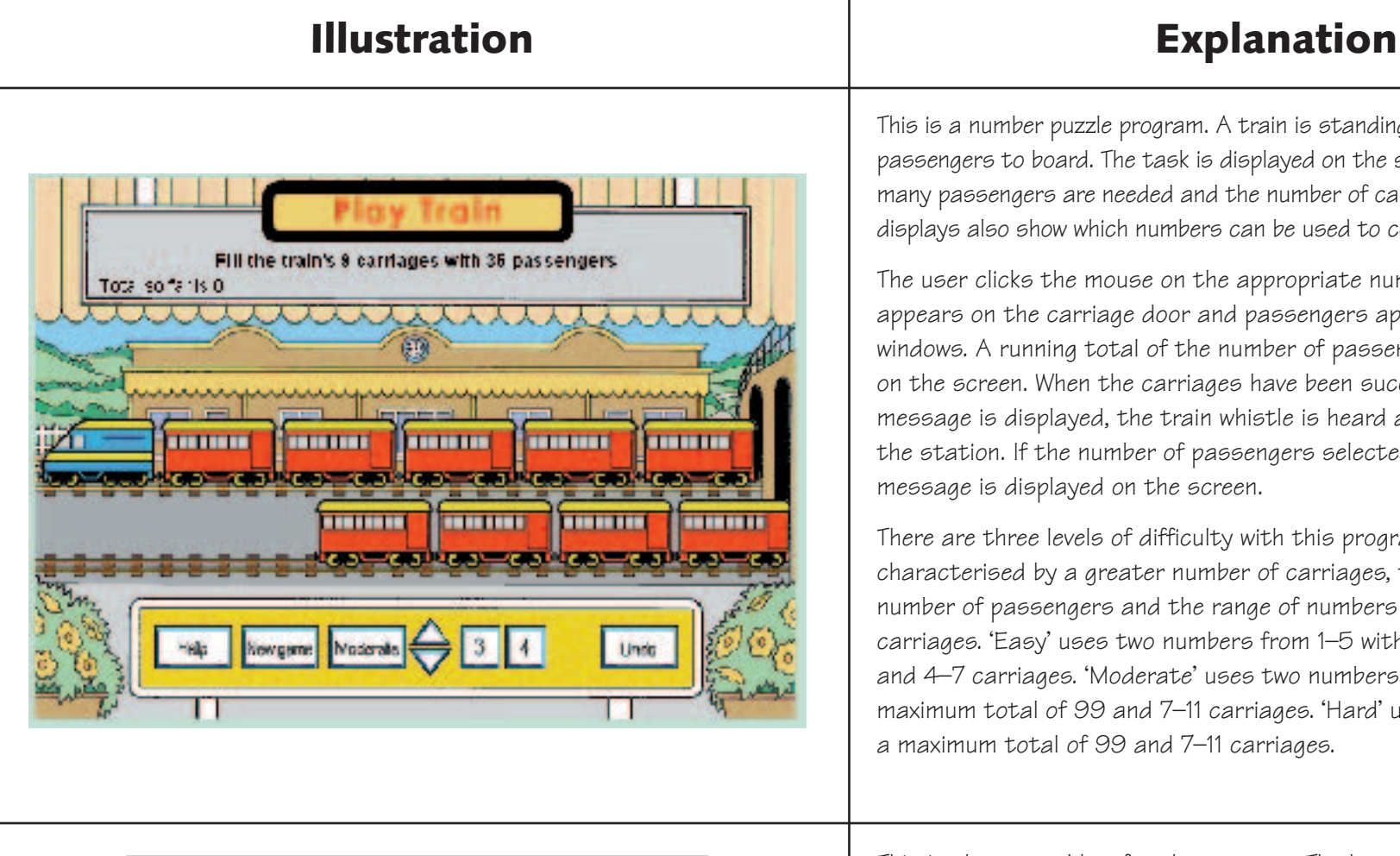

This is a number puzzle program. A train is standing in a station waiting for passengers to board. The task is displayed on the screen, telling you how many passengers are needed and the number of carriages you have to fill. The displays also show which numbers can be used to complete the operation.

The user clicks the mouse on the appropriate number. This number appears on the carriage door and passengers appear in the carriage windows. A running total of the number of passengers used is displayed on the screen. When the carriages have been successfully filled, a message is displayed, the train whistle is heard and the train pulls out of the station. If the number of passengers selected is too large a warning message is displayed on the screen.

There are three levels of difficulty with this program which are characterised by a greater number of carriages, the size of the target number of passengers and the range of numbers you can use to fill the carriages. 'Easy' uses two numbers from 1–5 with a maximum total of 35 and 4–7 carriages. 'Moderate' uses two numbers from 1–9 and a maximum total of 99 and 7–11 carriages. 'Hard' uses three numbers and a maximum total of 99 and 7–11 carriages.

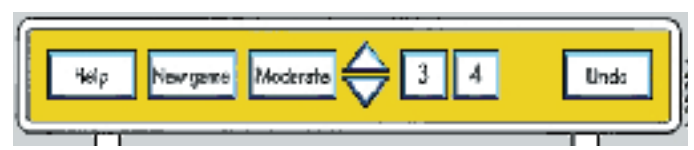

This is the control bar for the program. The buttons are operated by clicking the mouse on the appropriate button.

# **Play Train**

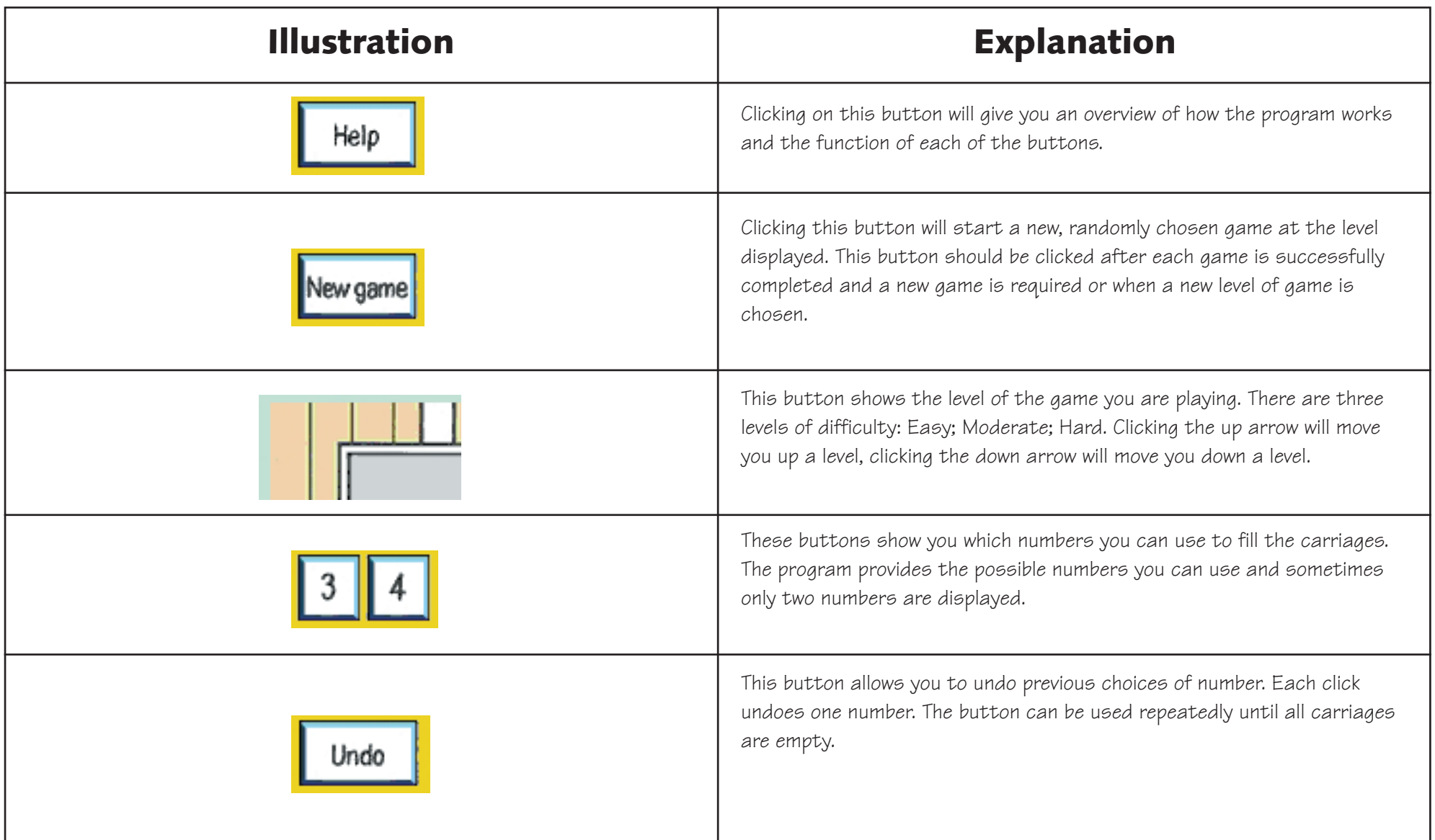

# **Minimax**

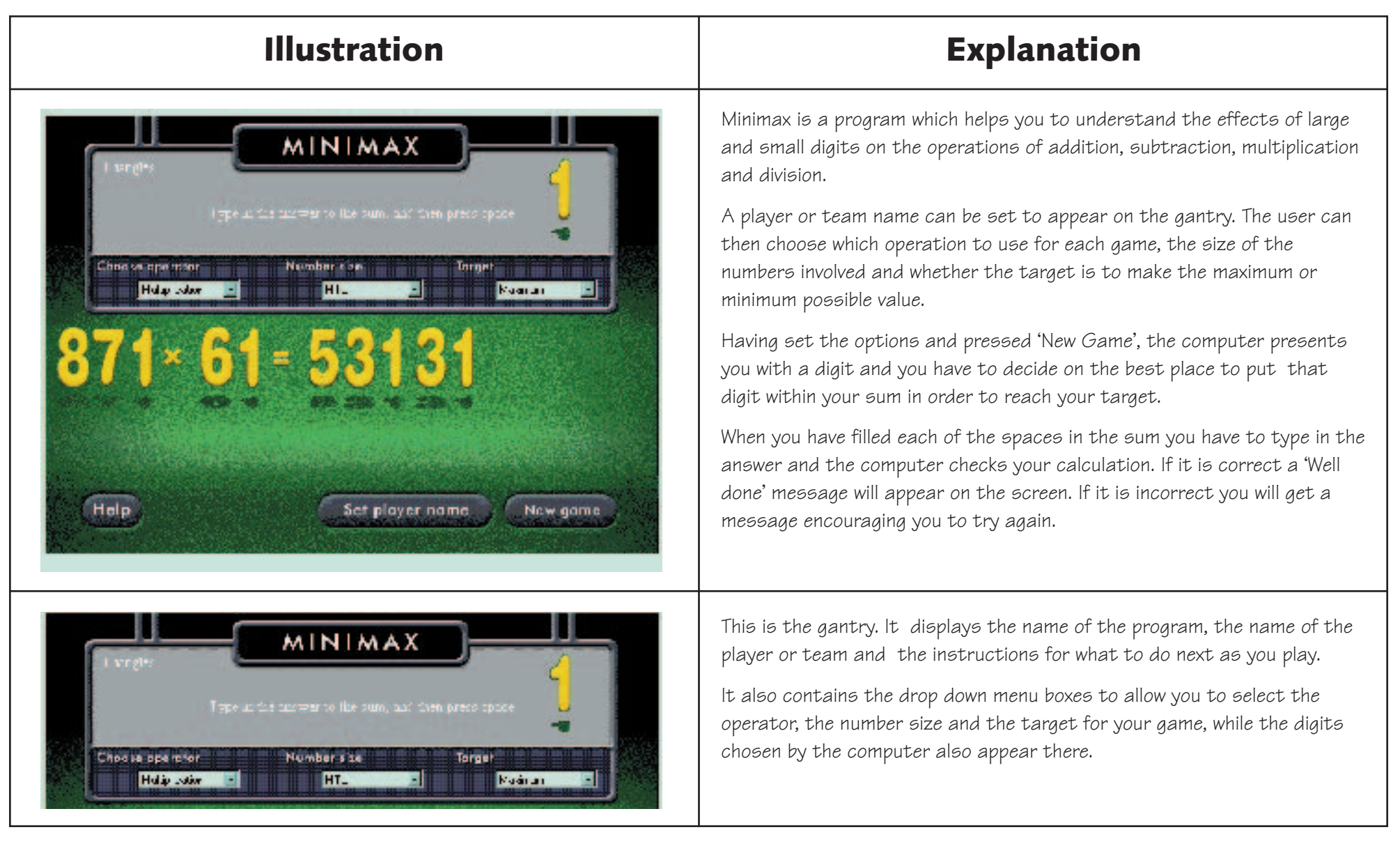

# **Minimax**

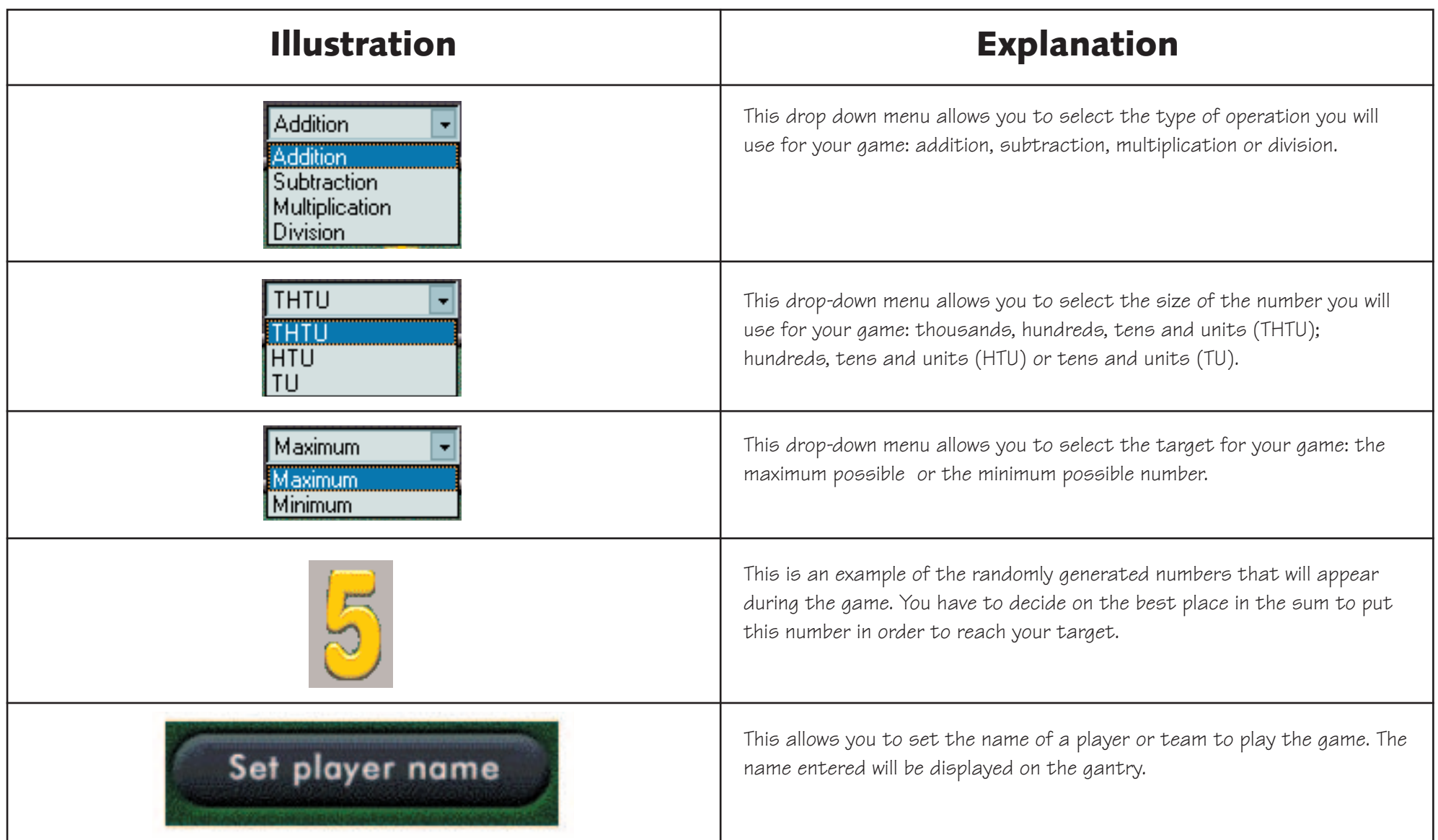

### **Minimax**

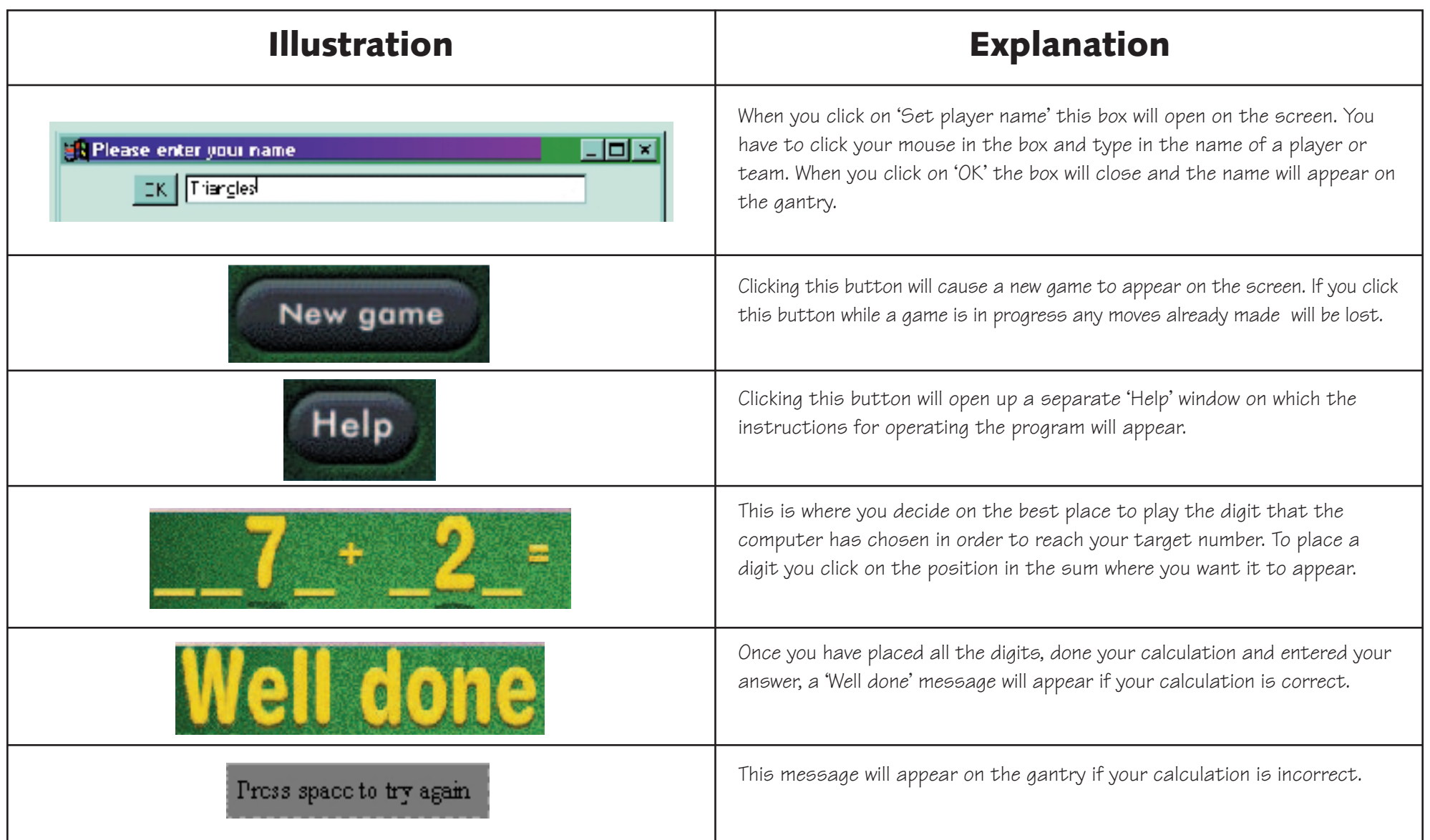

# **Monty**

#### **User description and instructions**

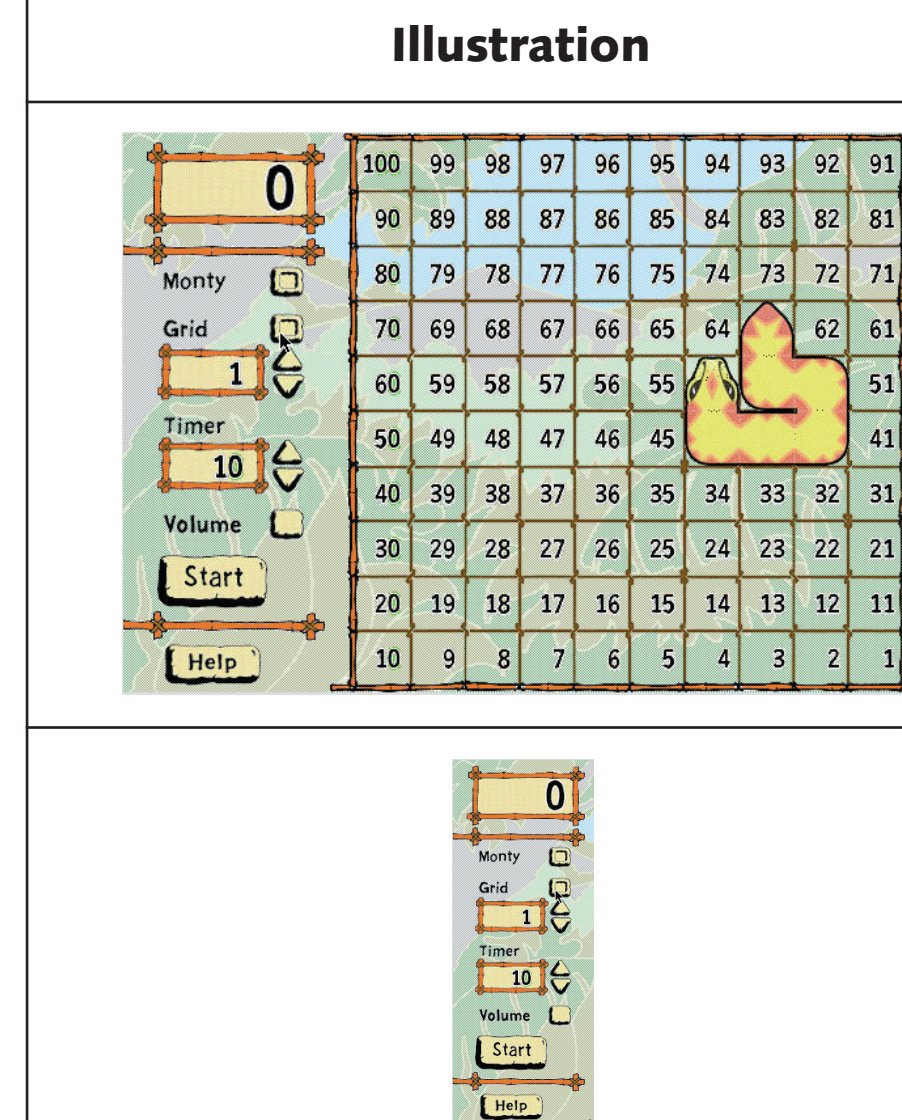

#### **Explanation**

Monty is a program based around the exploration of various 10 x 10 number grids. There are 9 different grids which can be selected and some of these can be used in different orientations on the screen. 'Start' begins a new game and/or changes the orientation of the grid.

Clicking on the 'Monty' button will make 'Monty' python appear or he will appear automatically after a set time. 'Monty' then starts to move around the screen. After a number of seconds or when the mouse is clicked 'Monty' will stop and a number clue will be displayed on his back.

The user has to determine which numbers are being concealed by the rest of Monty's body. As the user types in a number the number is displayed in a message box on the screen and on Monty's back if the guess is correct or in the appropriate position on the grid if it is not correct. When every concealed number is revealed a 'Reward' screen is displayed.

This is the control bar for the program. It contains a display box that shows the number that has been entered by the user. Other controls allow the user to select when the number grid and/or 'Monty' are displayed on the screen, to choose the number of the grid to be displayed on the screen and to set the number of seconds the grid or 'Monty' will be displayed on the screen.

The 'Start' button selects a new game and sometimes a different orientation of the number grid chosen. The 'Help' button gives help on how to operate the program.

# **Monty**

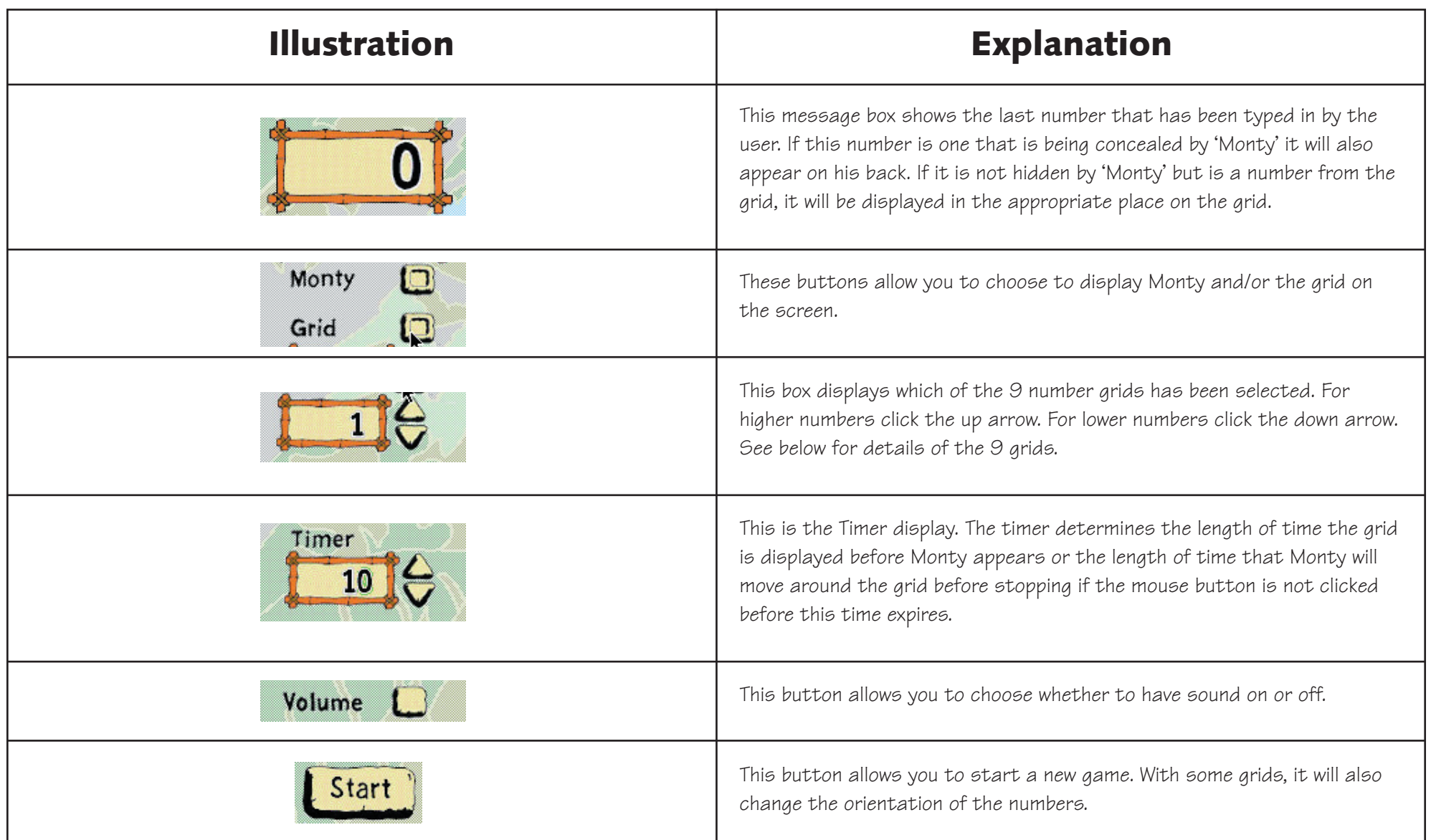

### **Monty**

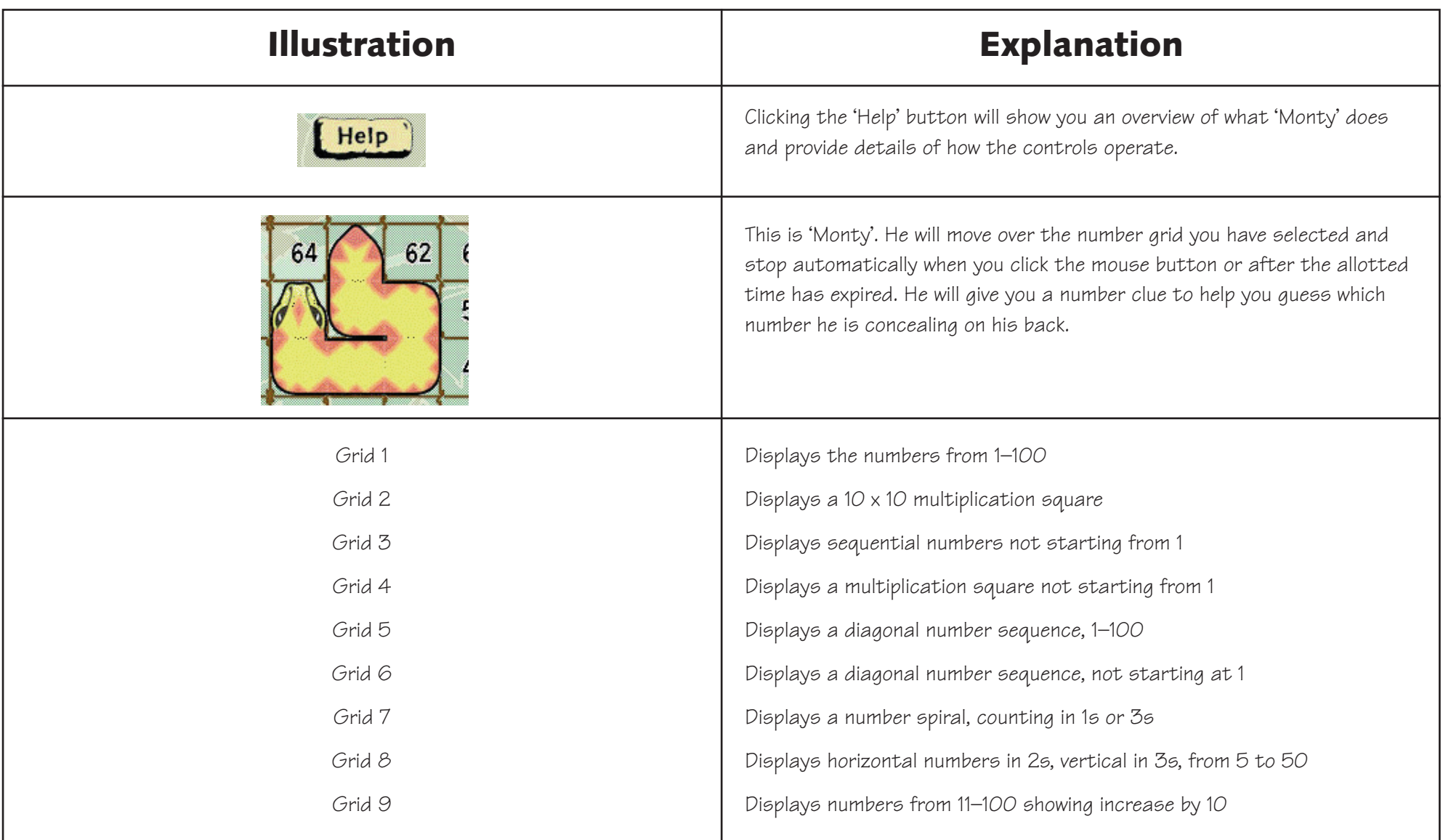

# **Take Part**

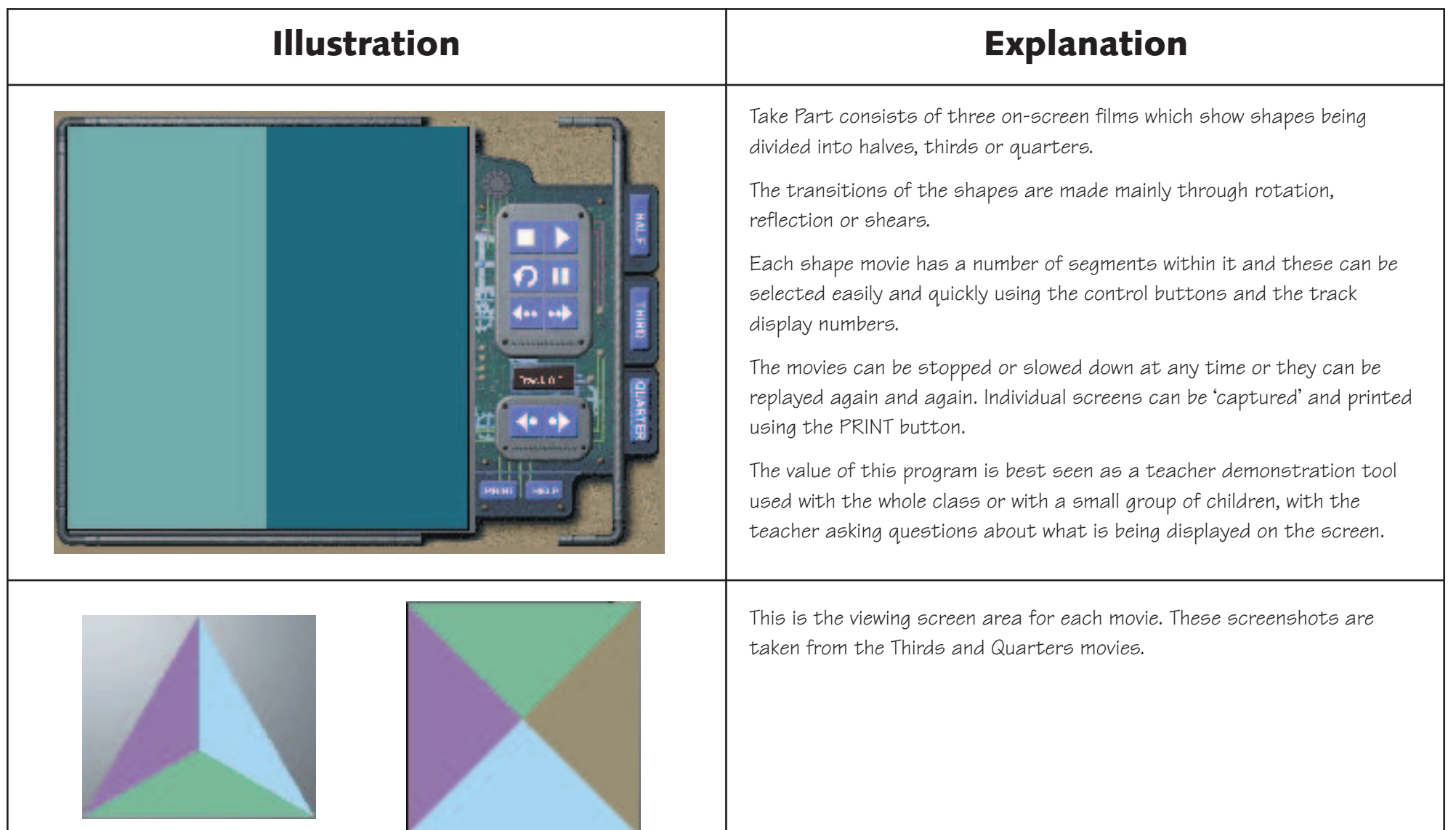

### **Take Part**

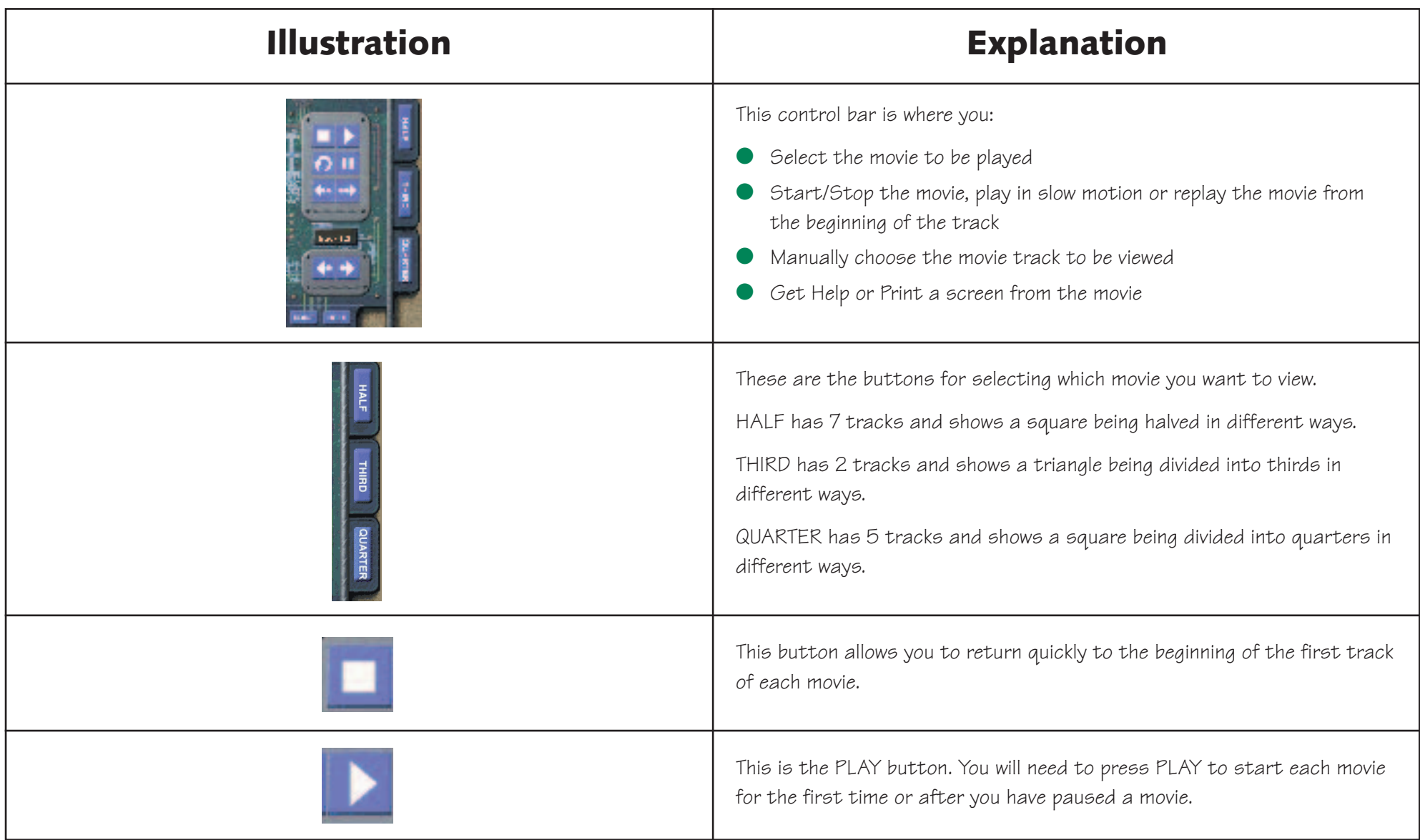

# **Take Part**

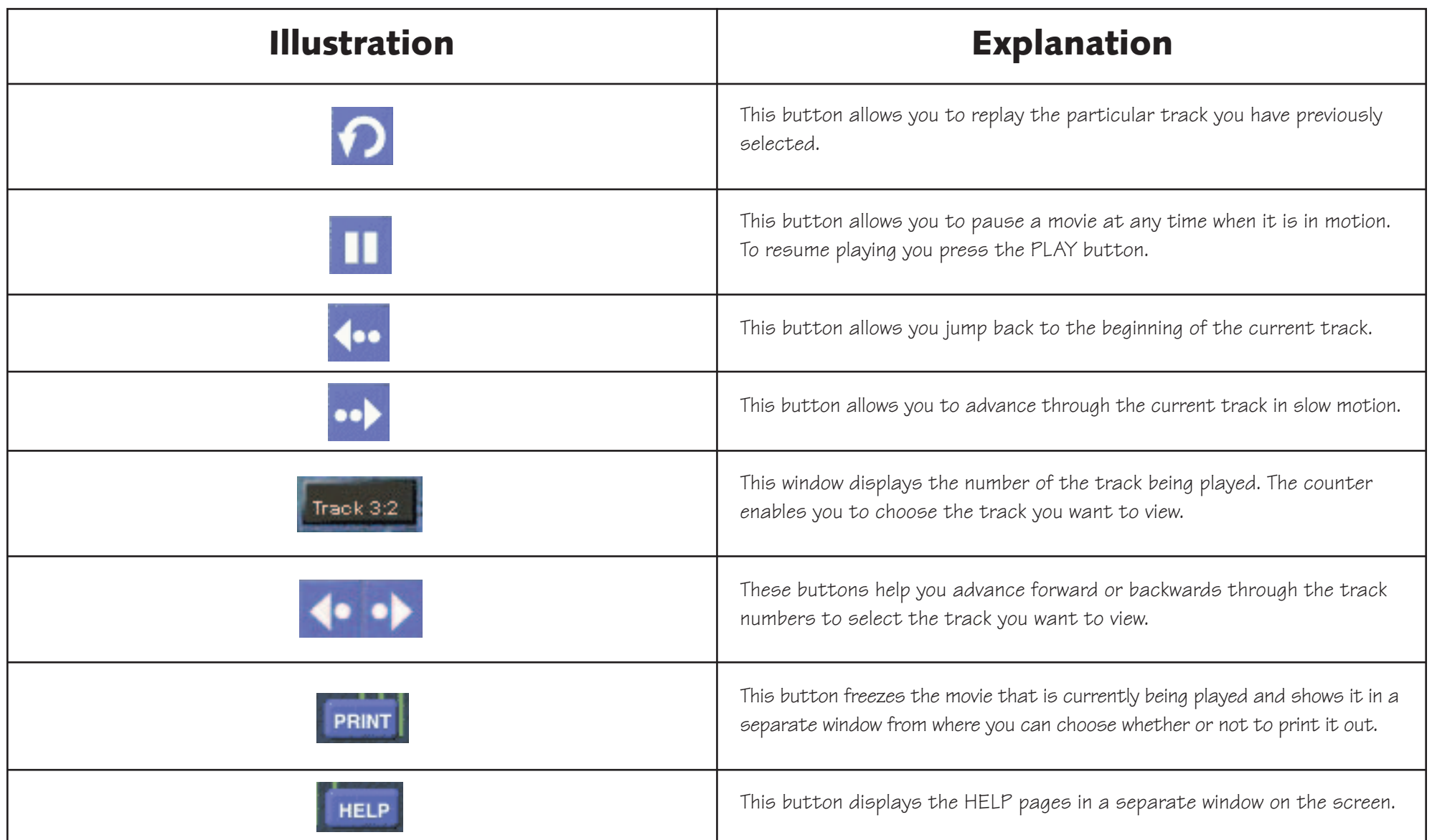

# **Toy Shop User description and instructions**

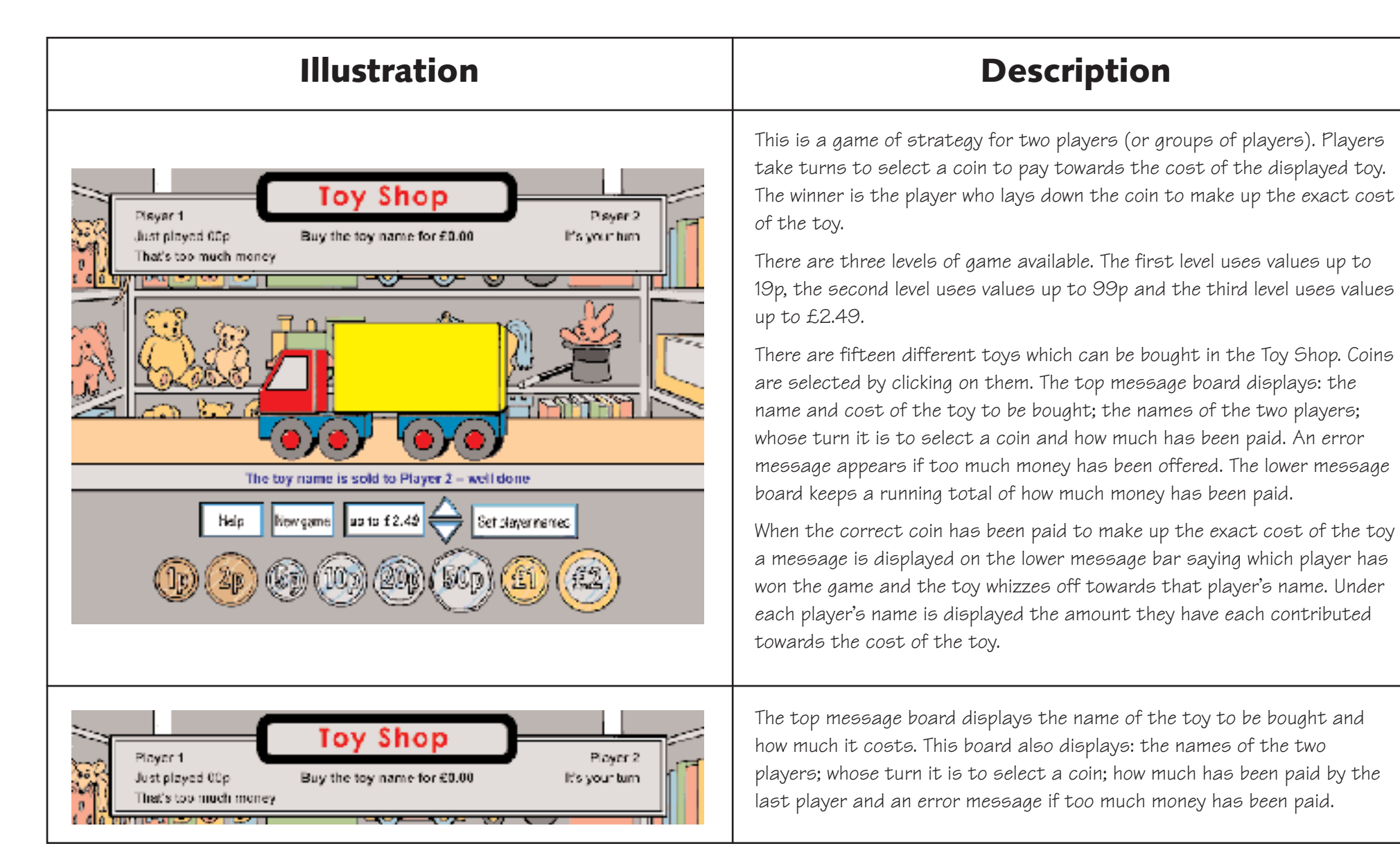

# **Toy Shop User description and instructions**

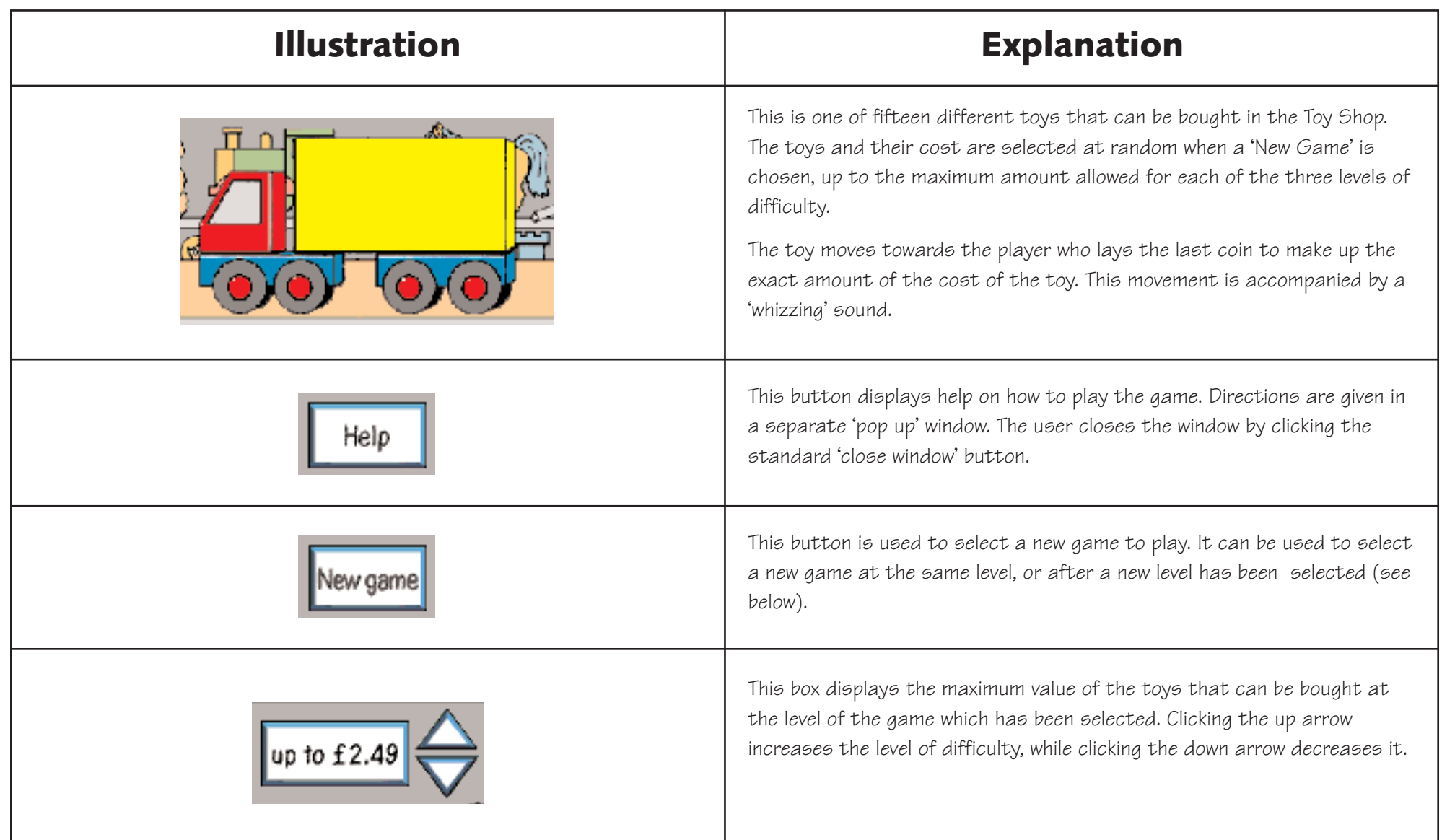

# **Toy Shop User description and instructions**

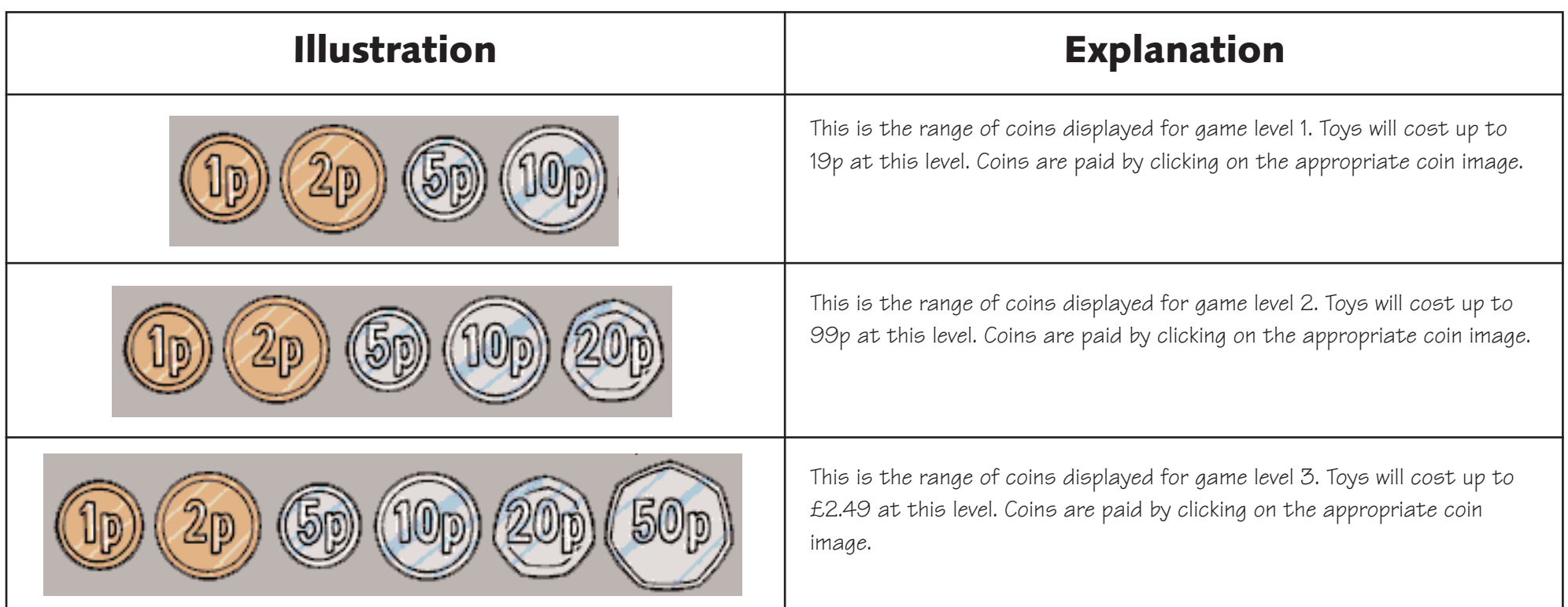

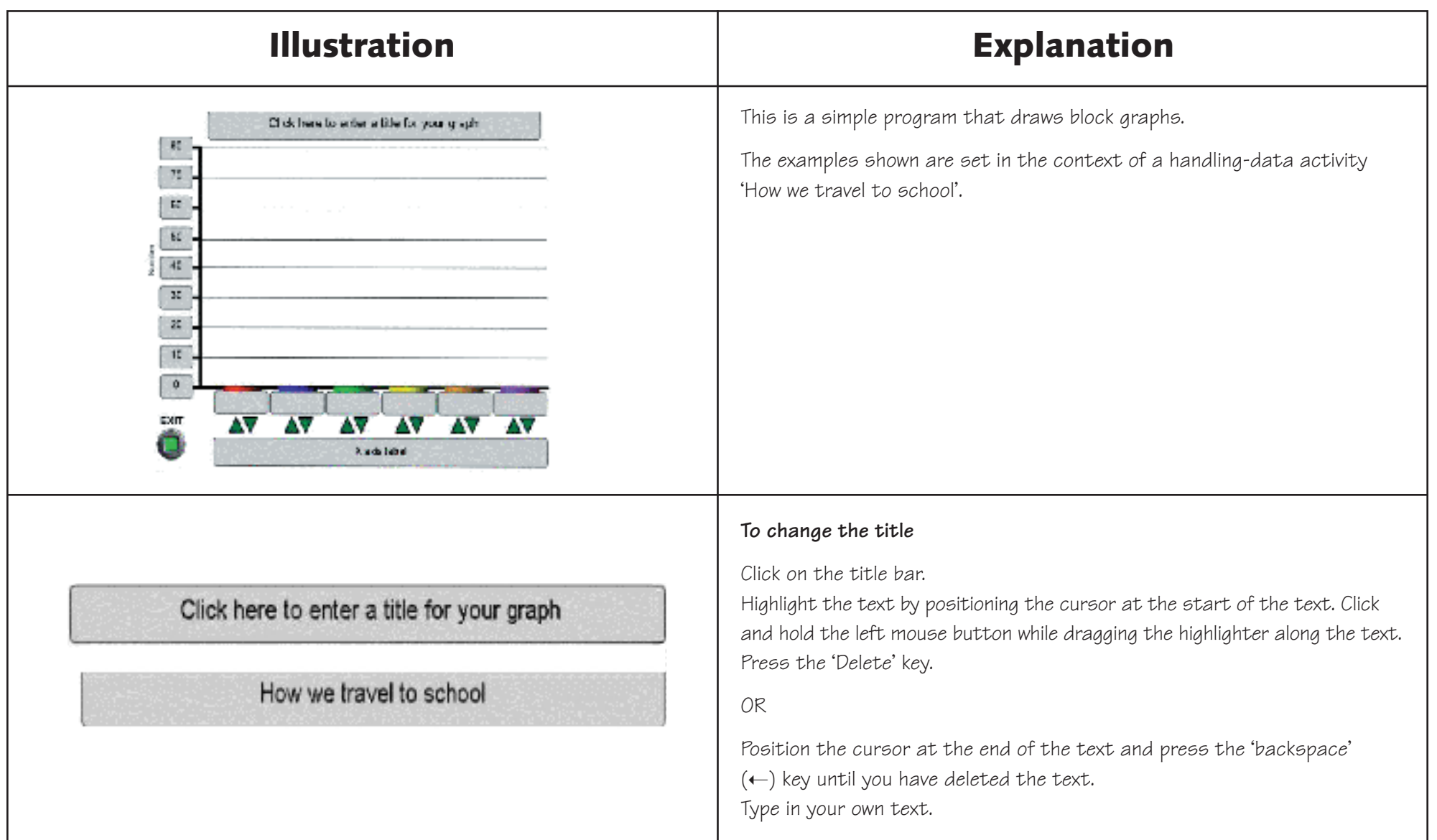

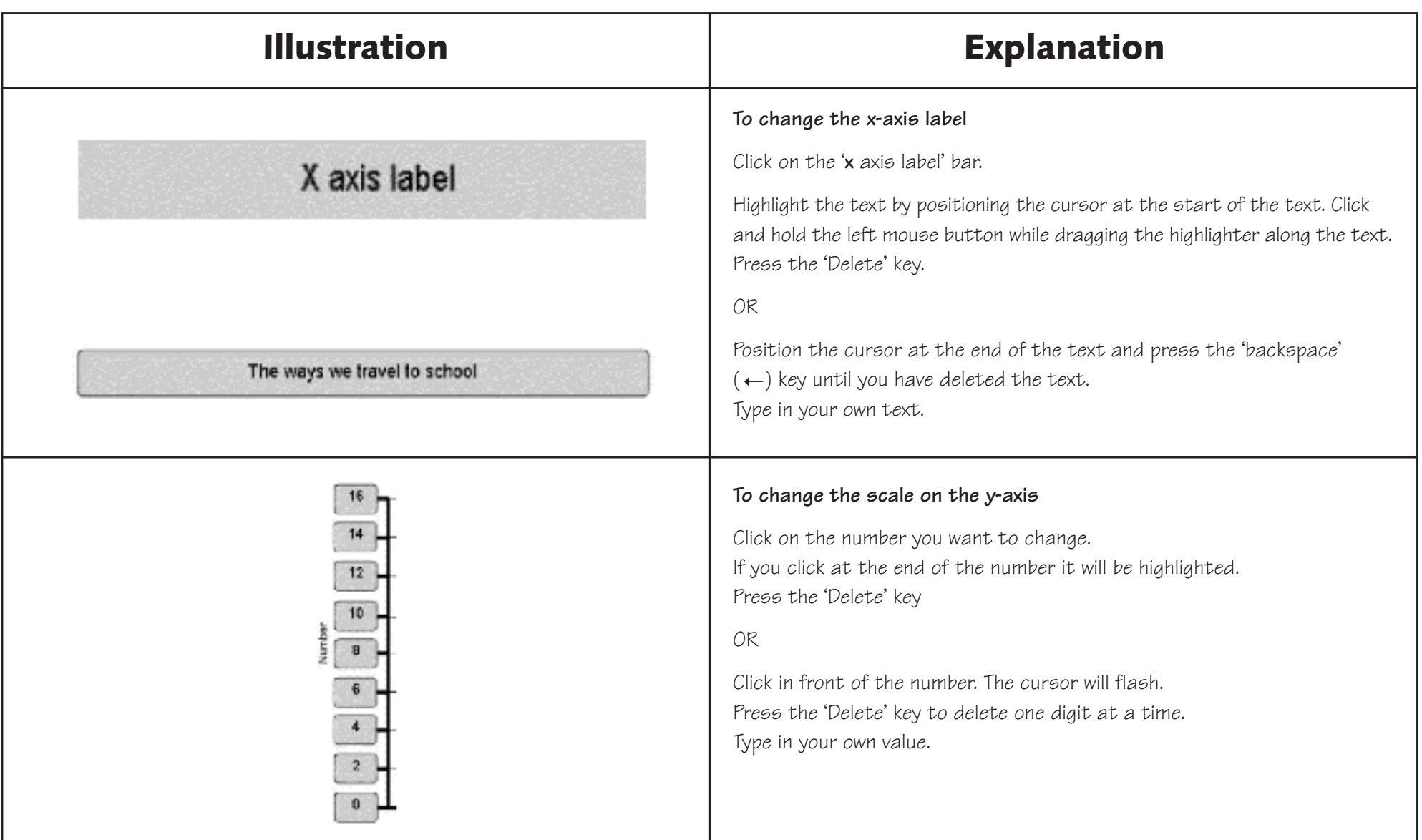

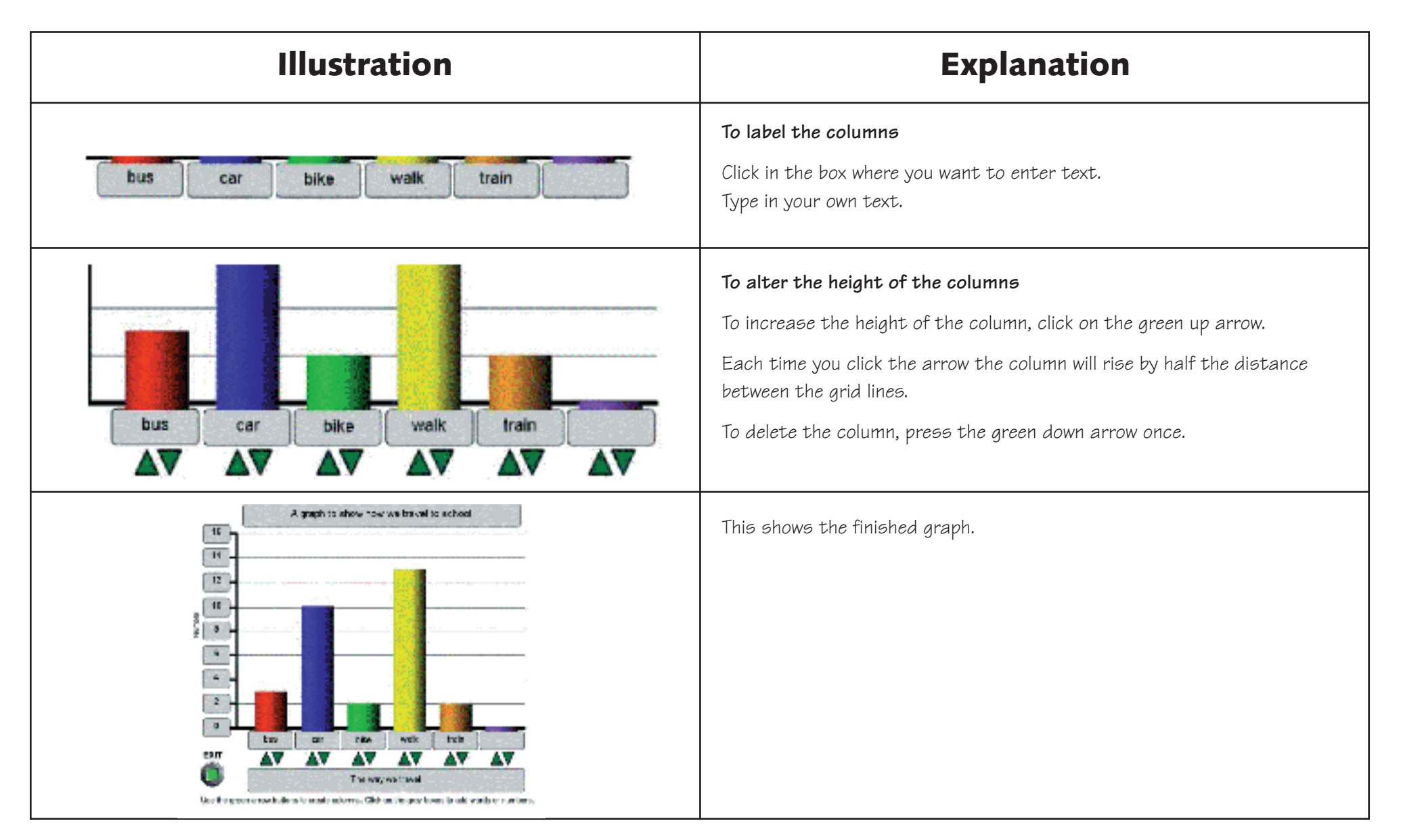

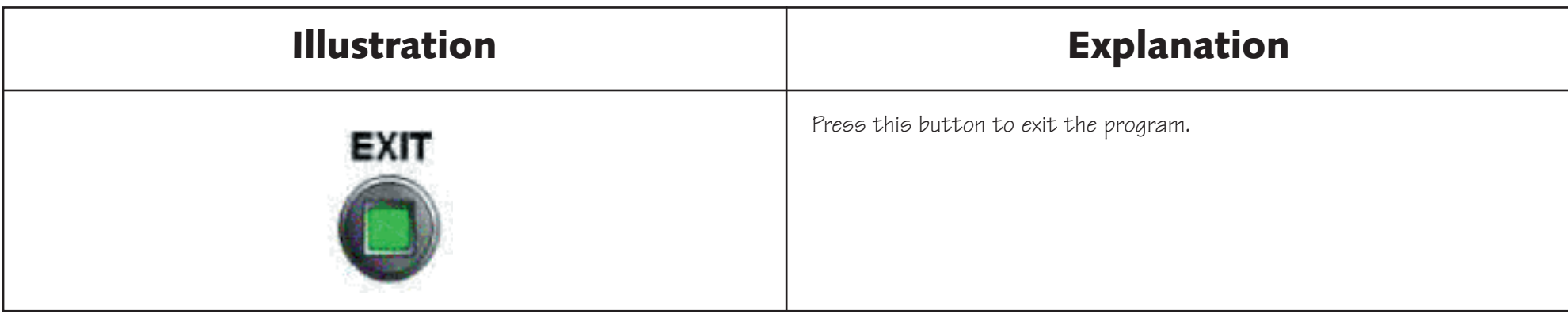

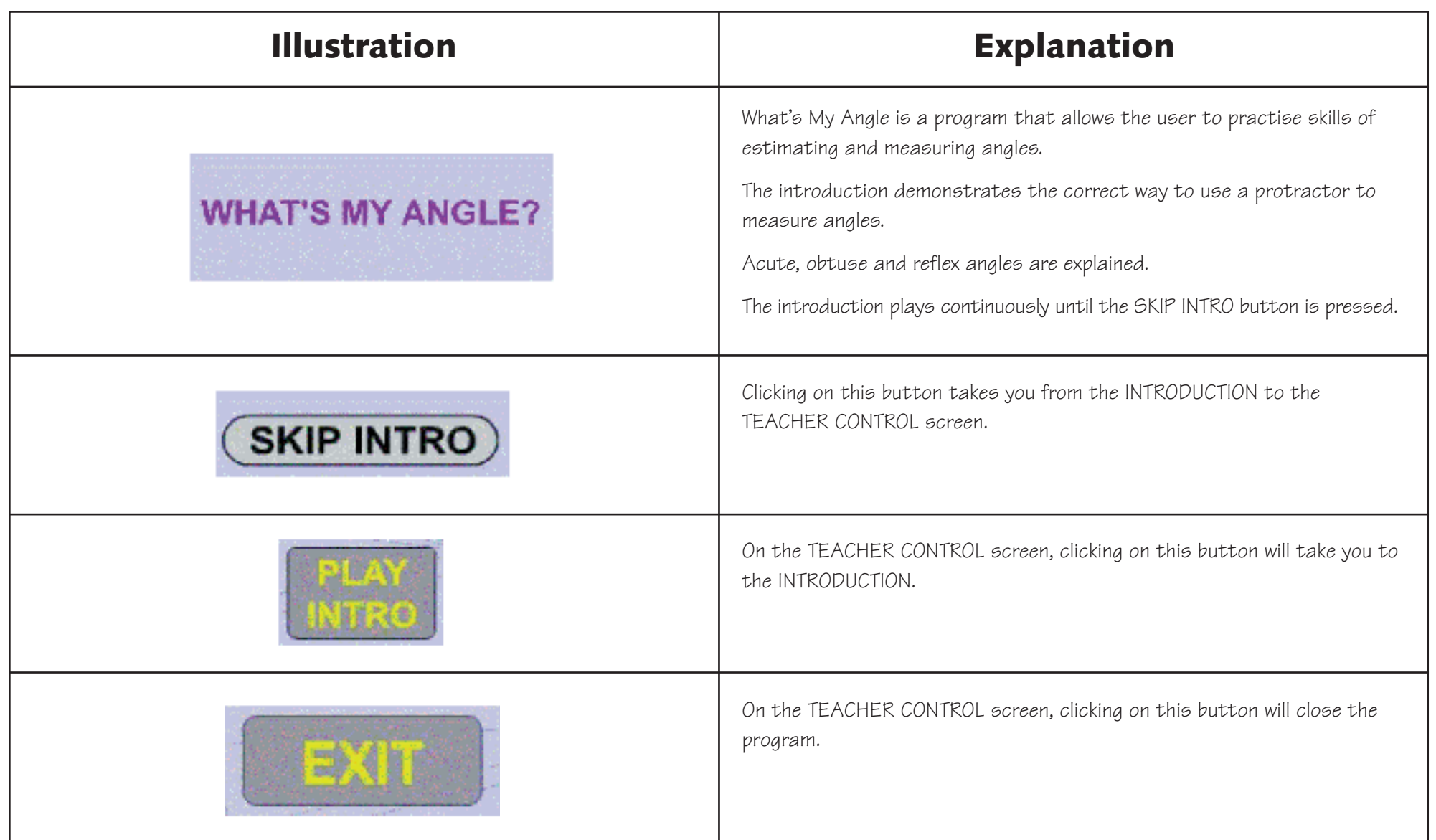

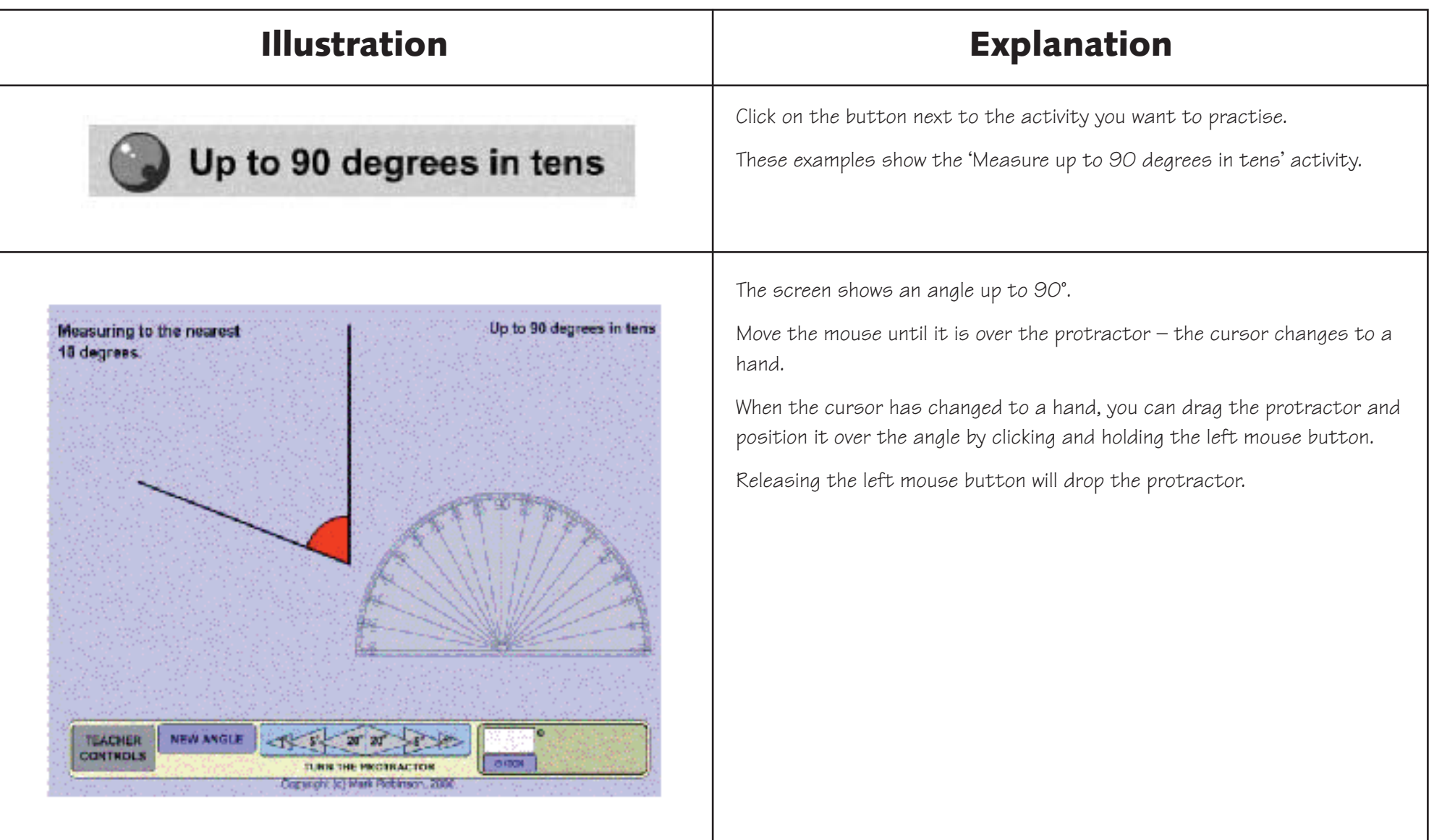

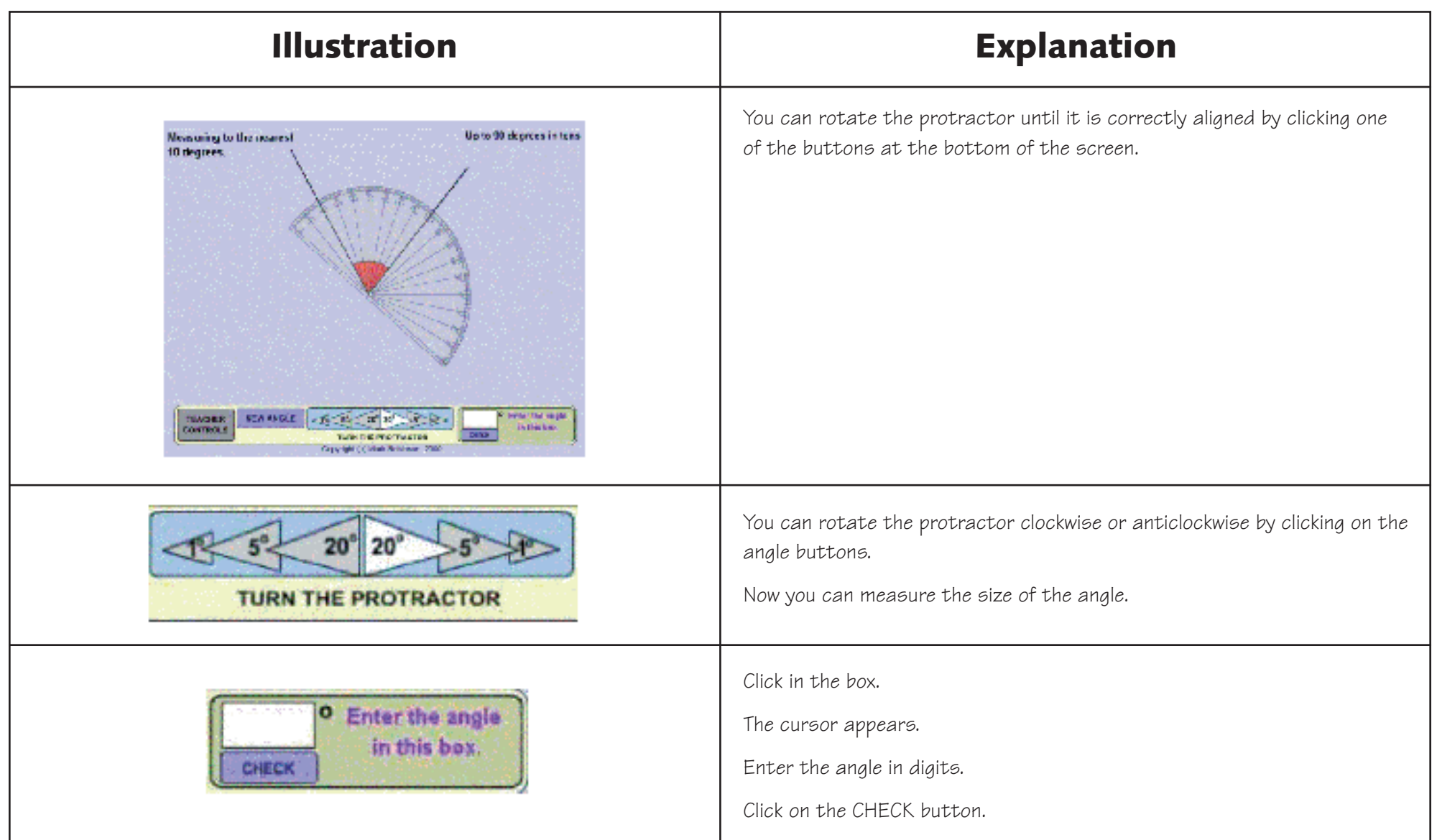

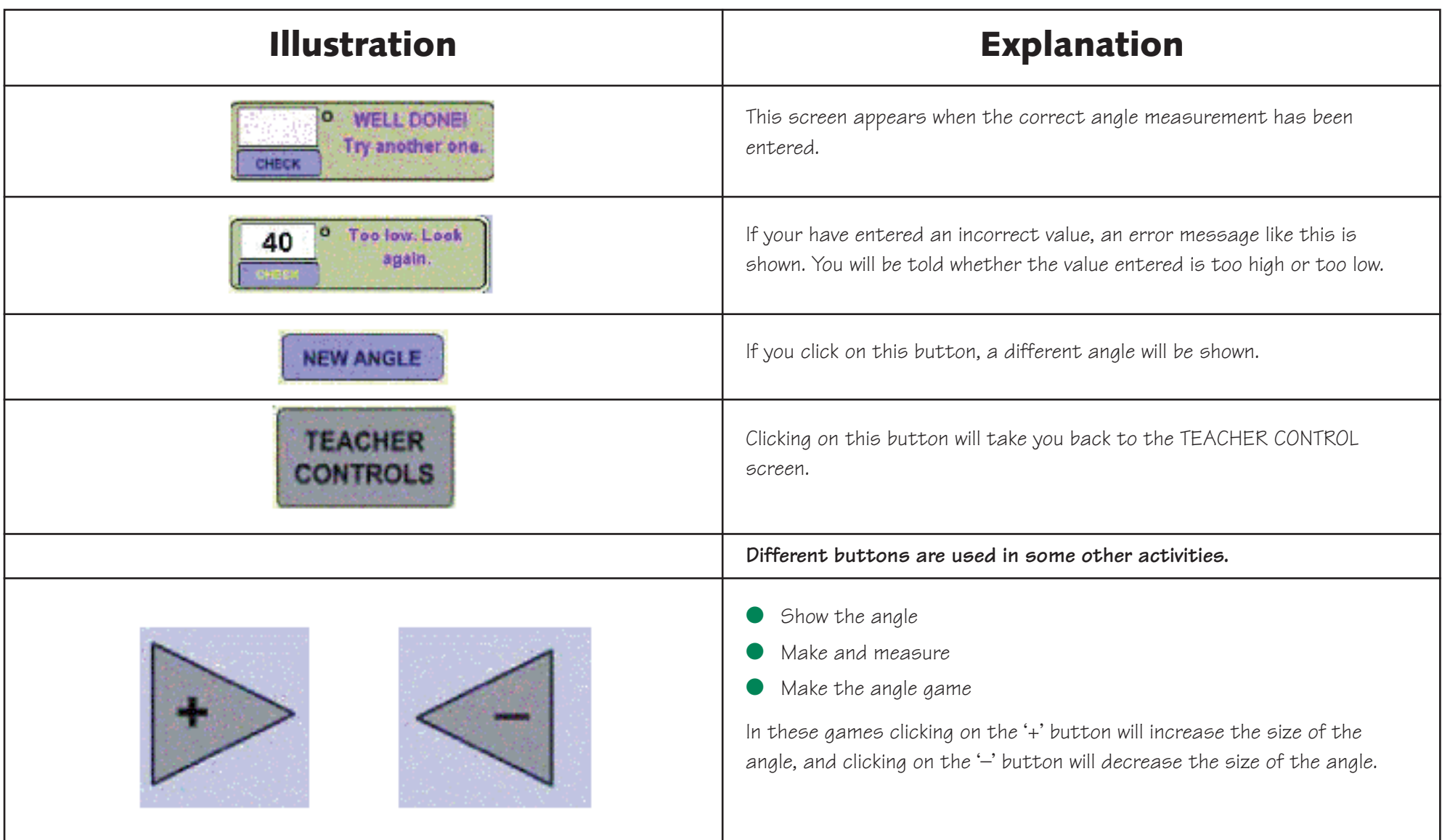

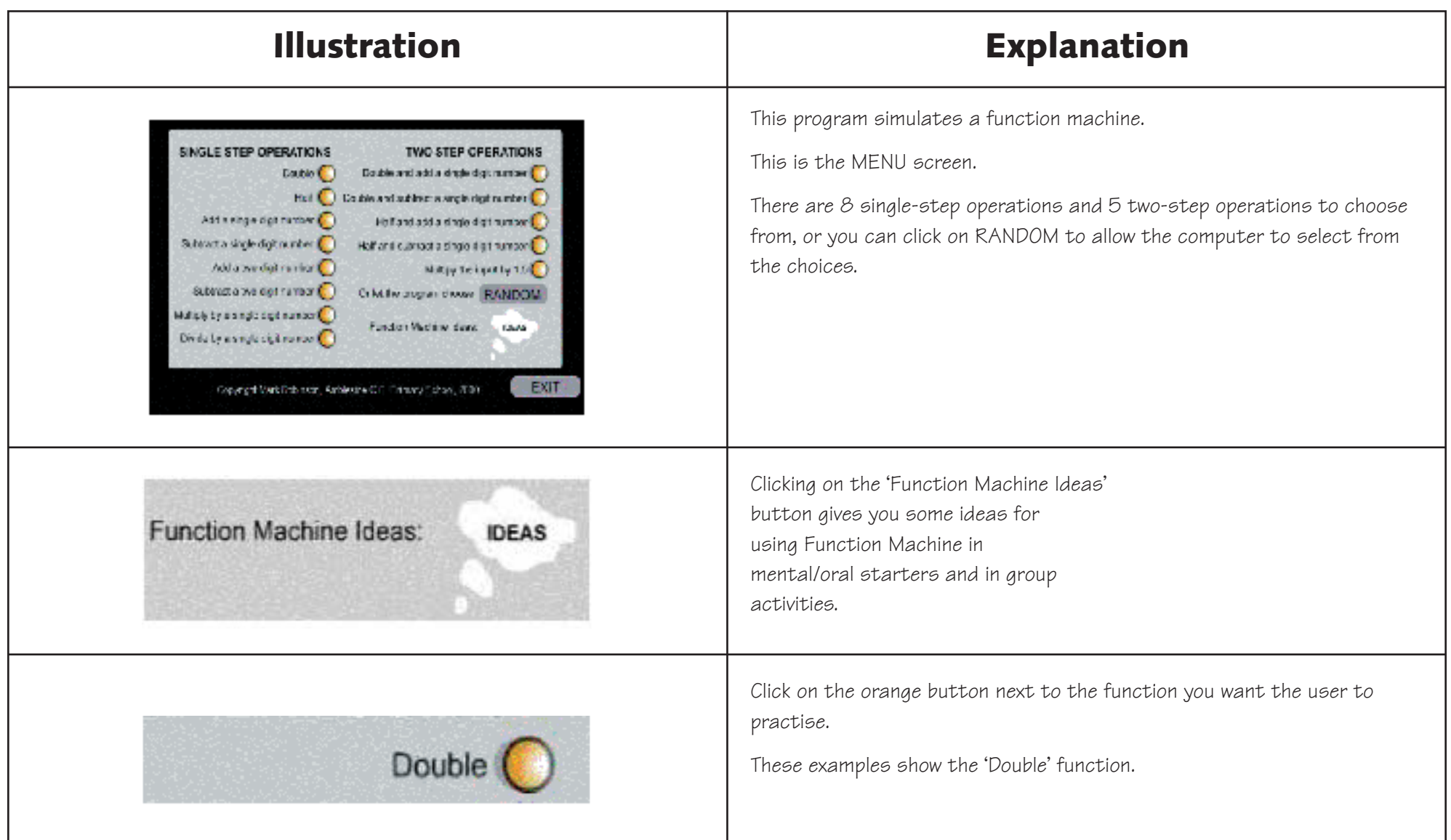

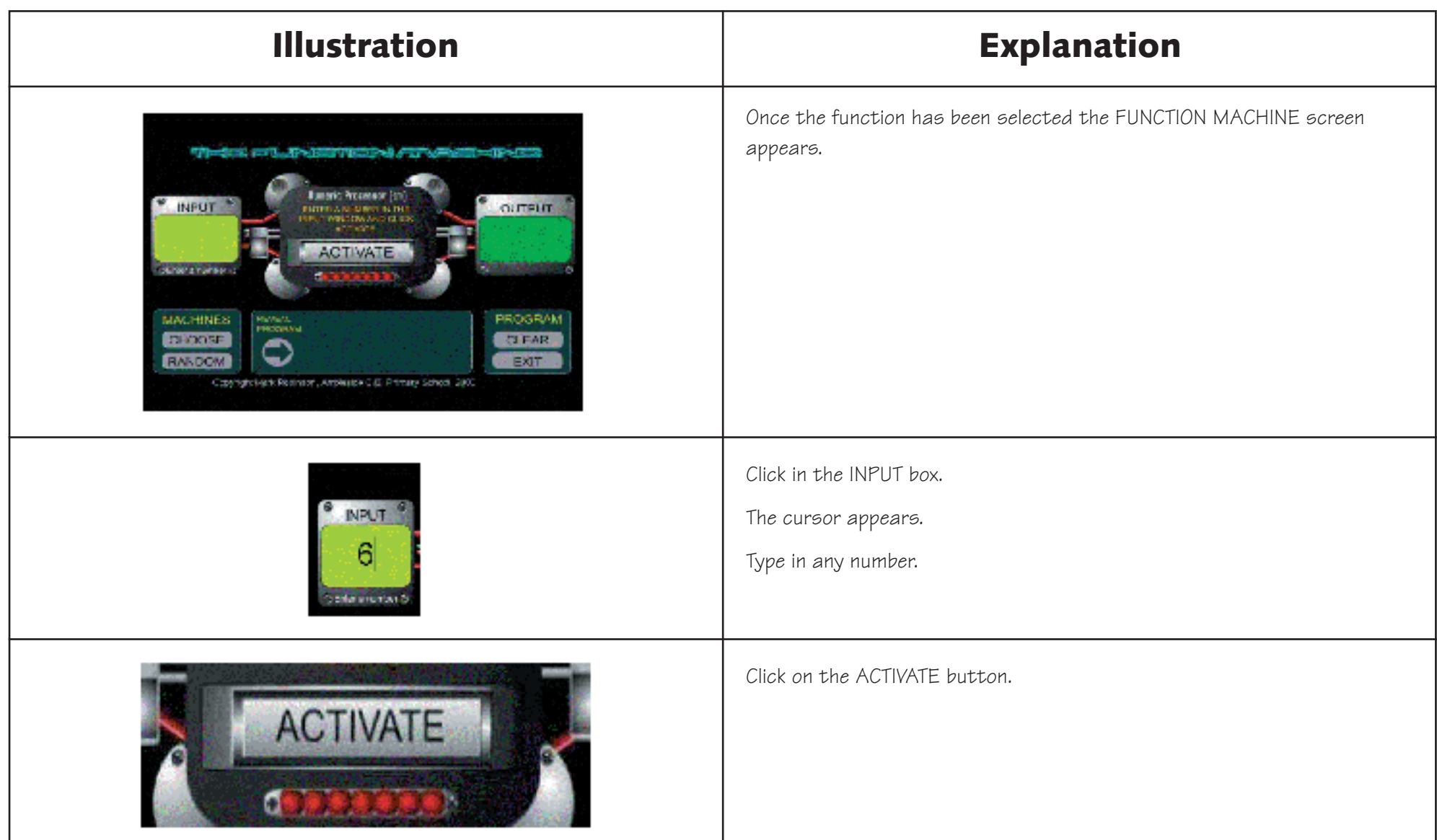

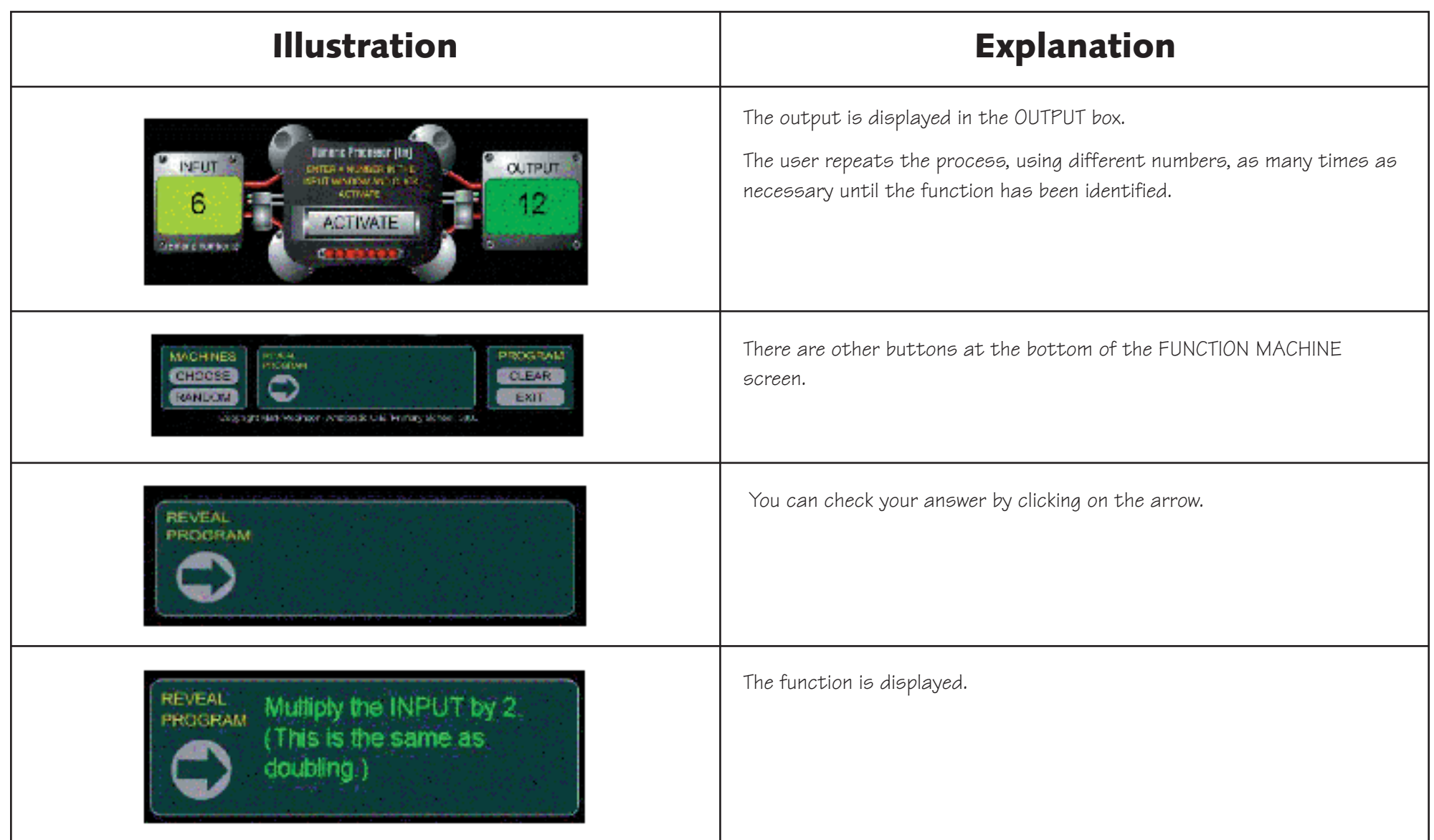

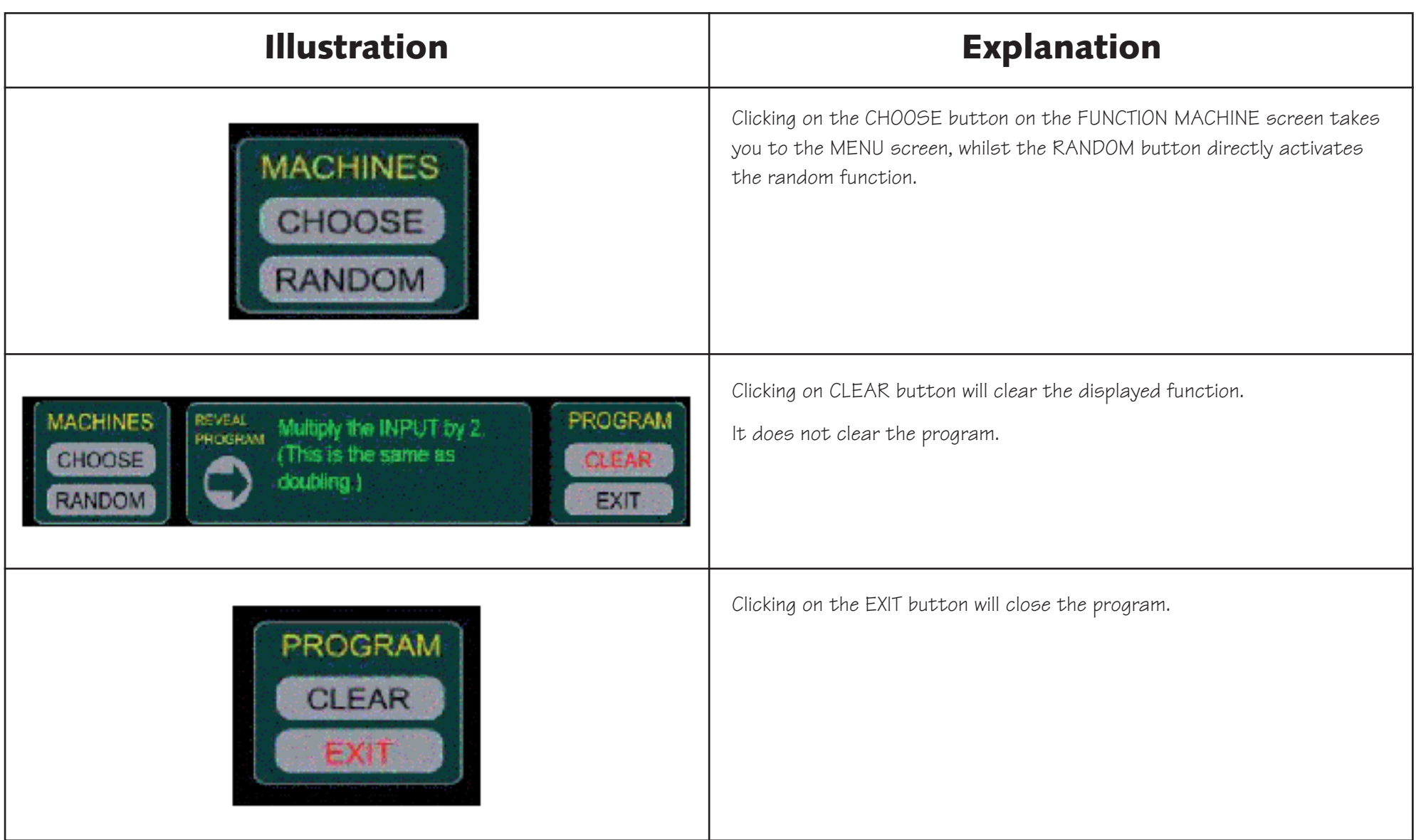

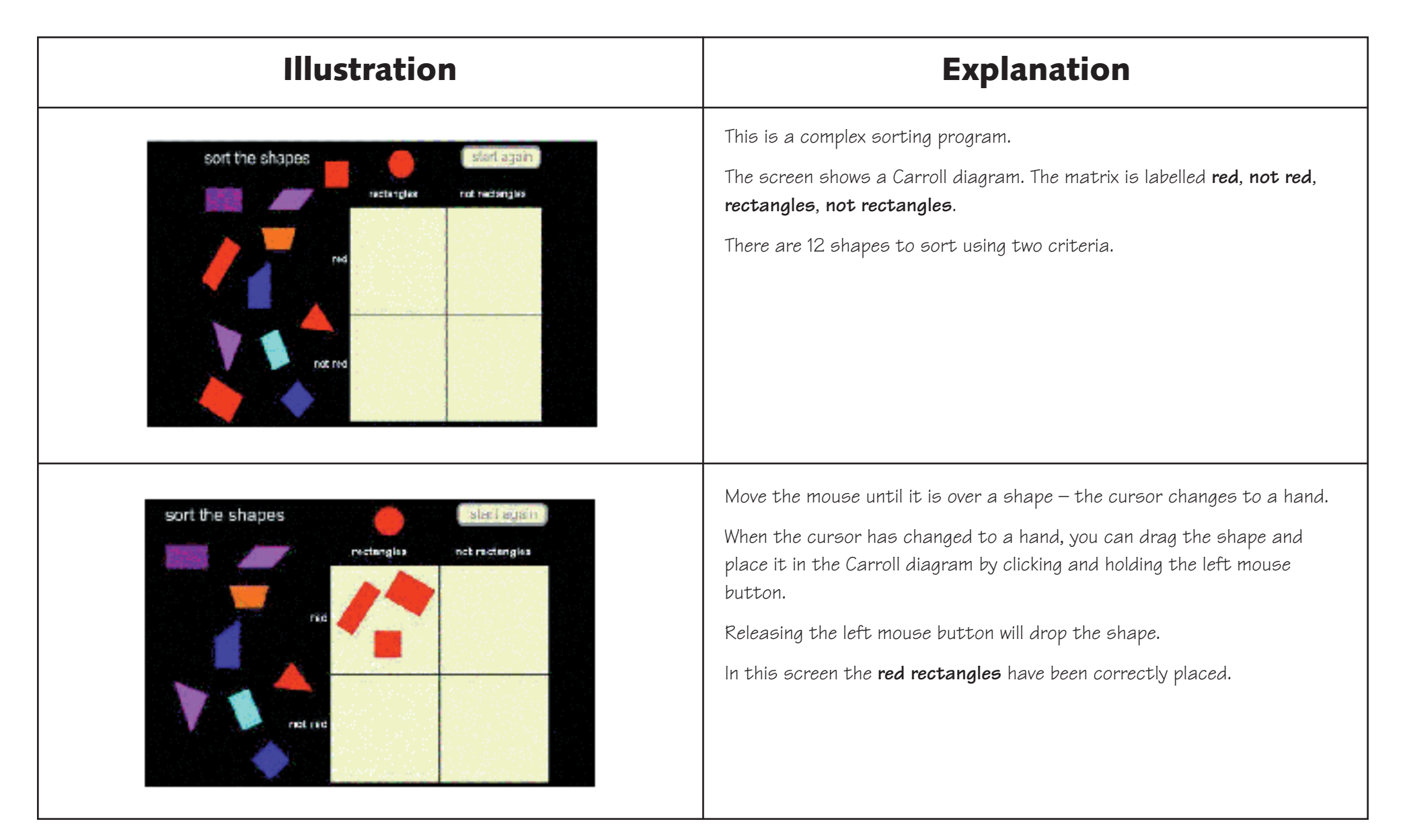

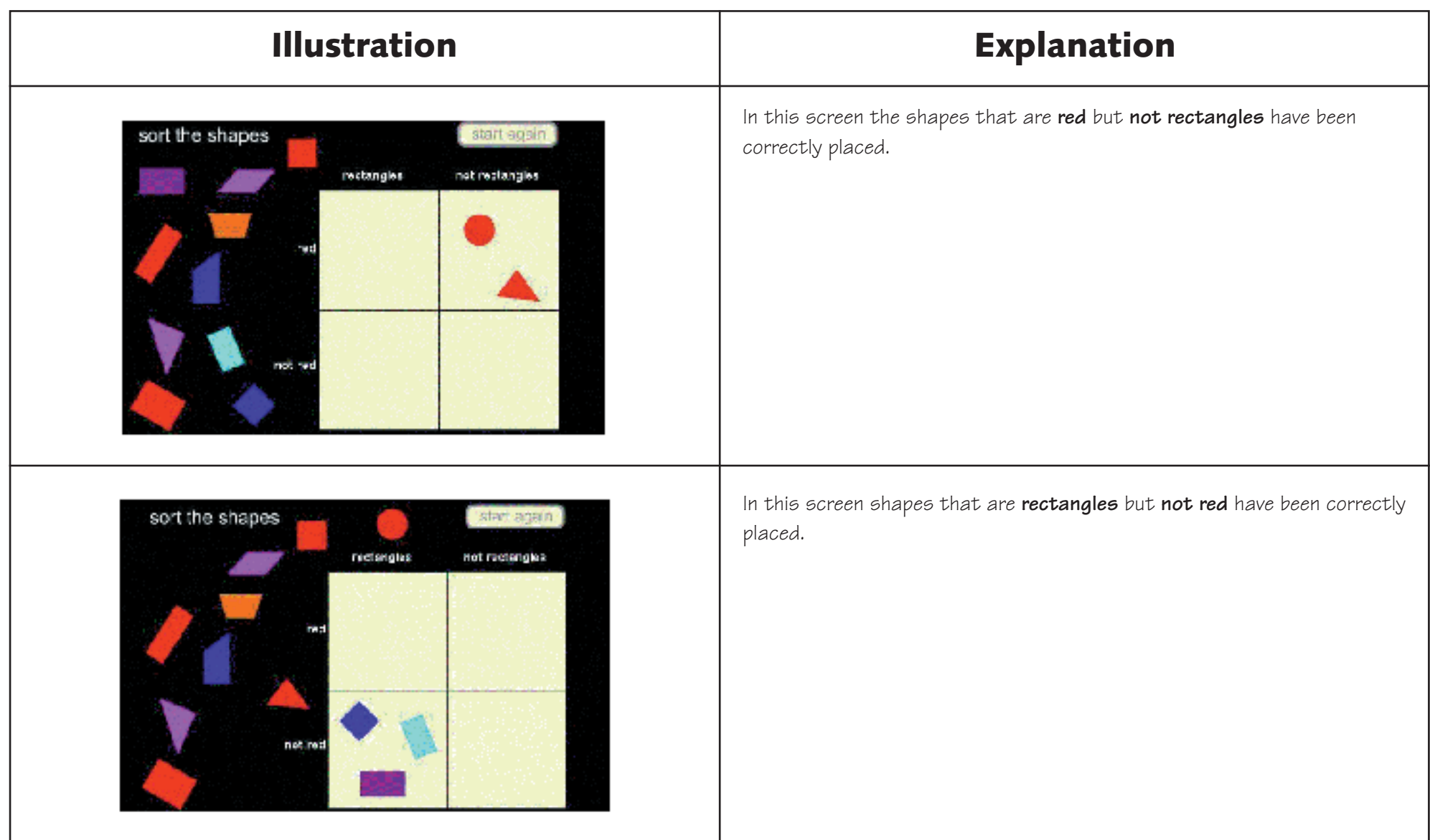

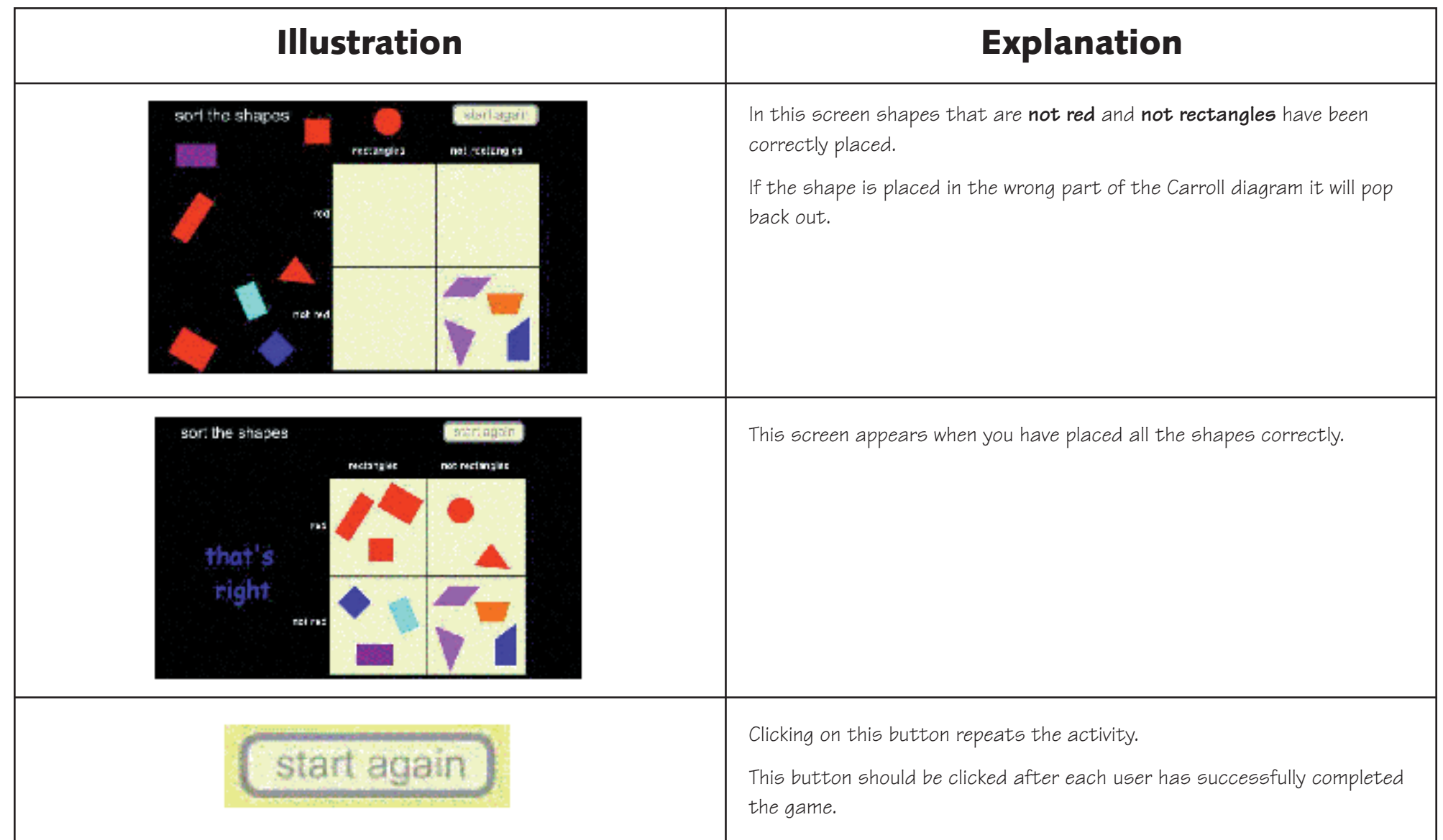

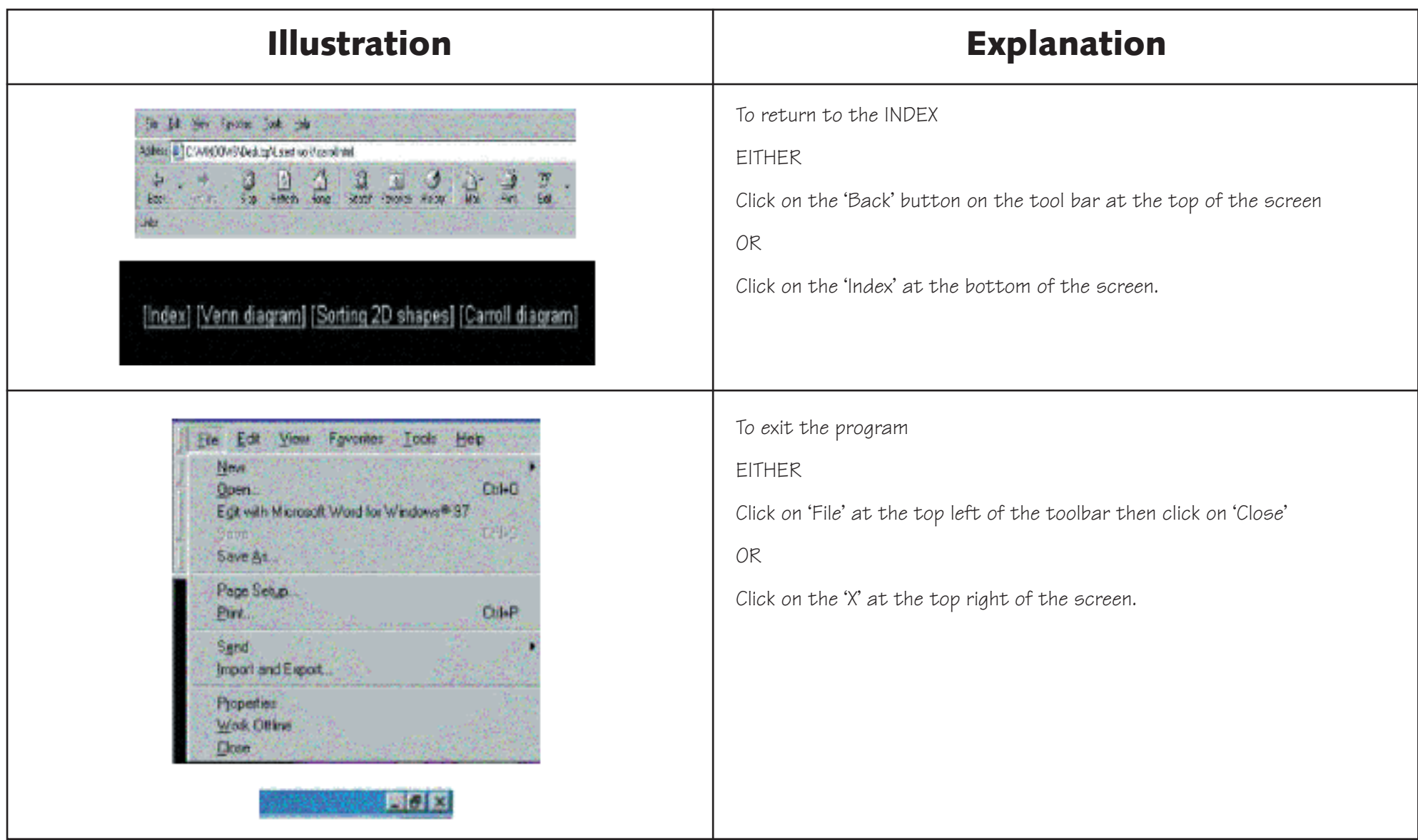

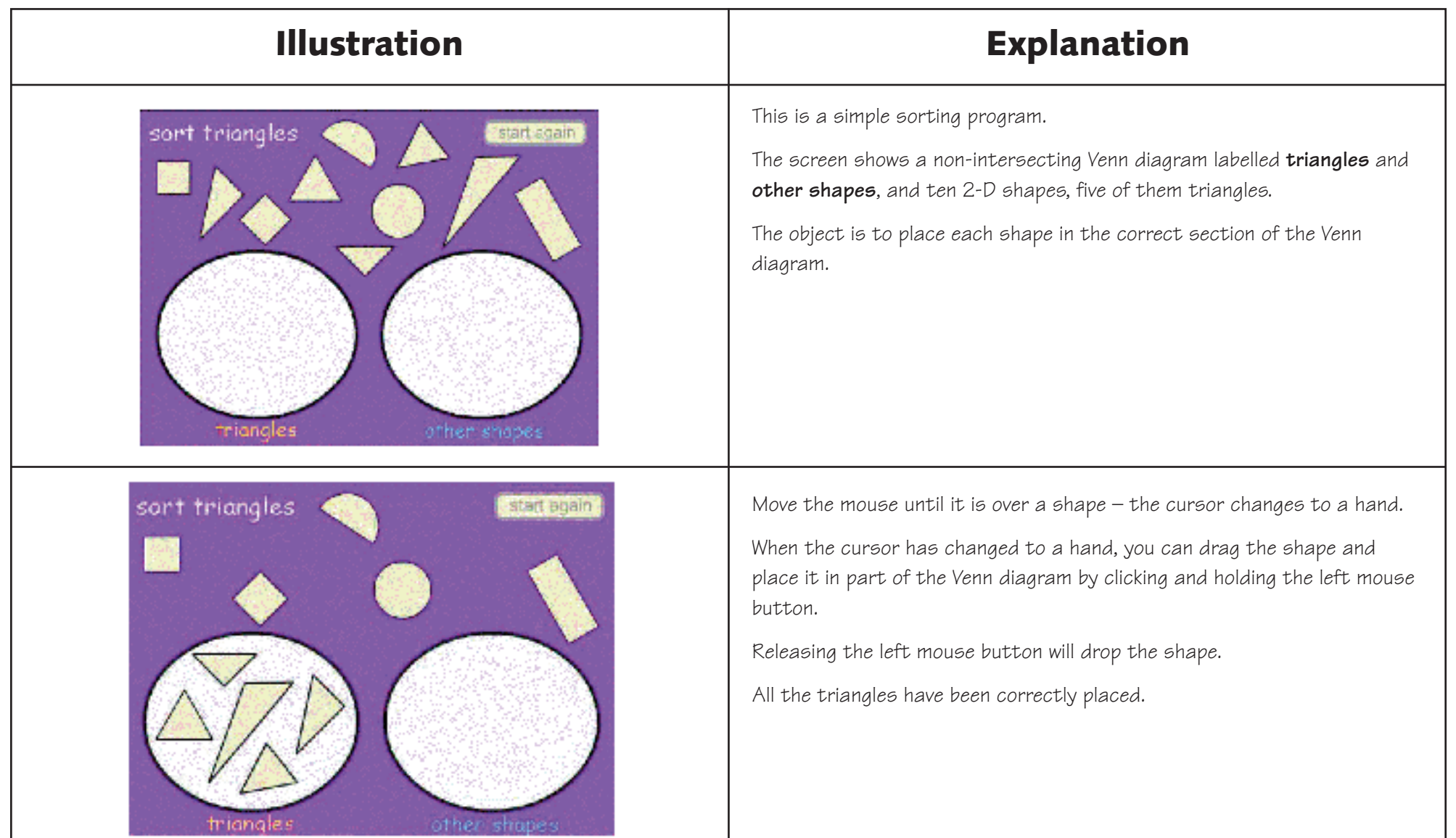

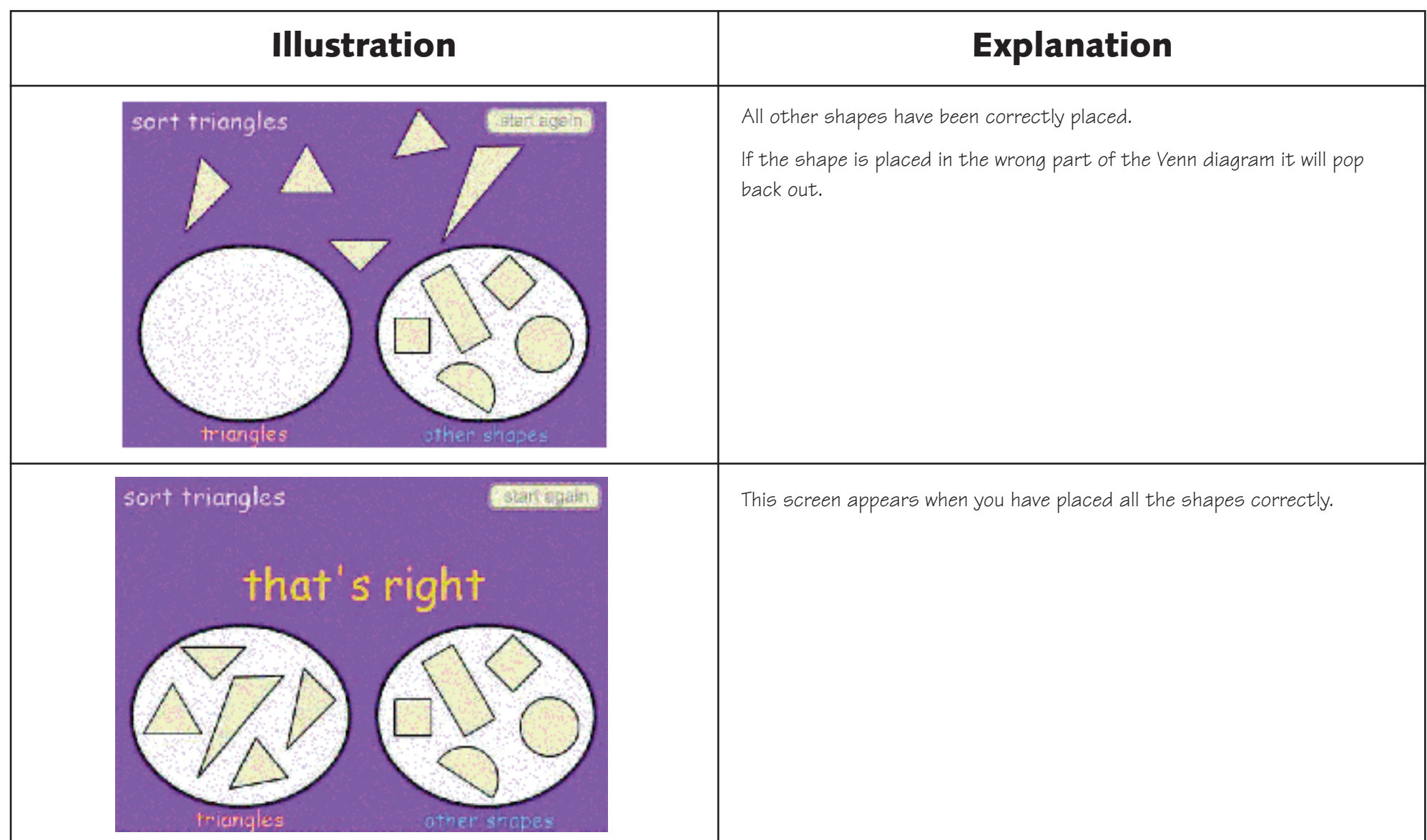

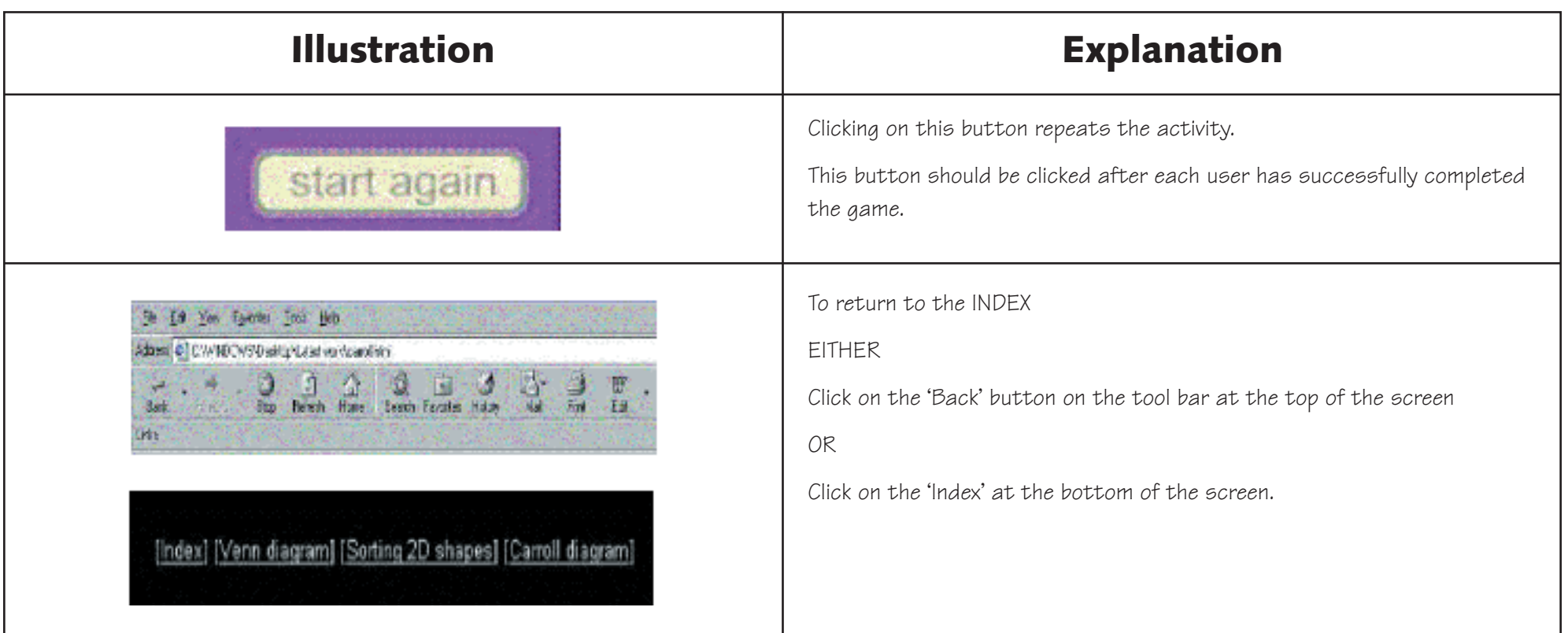

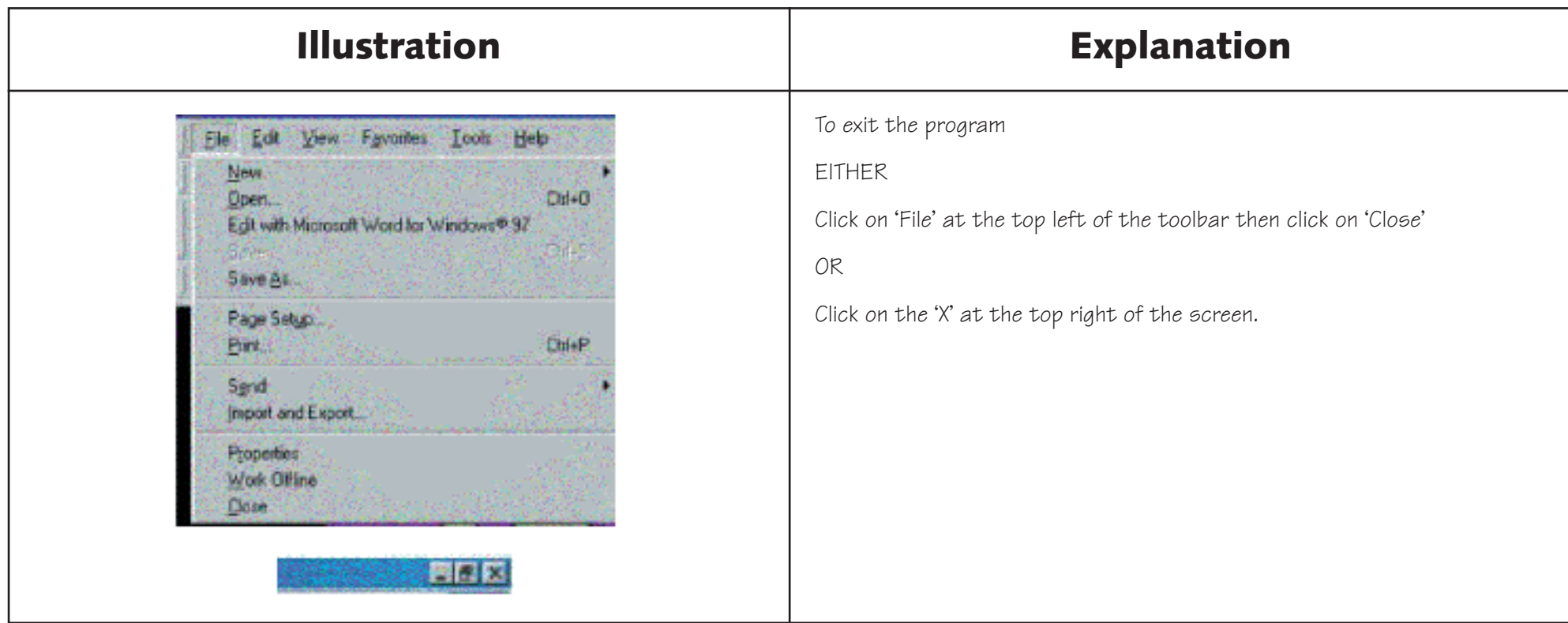

# **Sorting 2D Shapes**

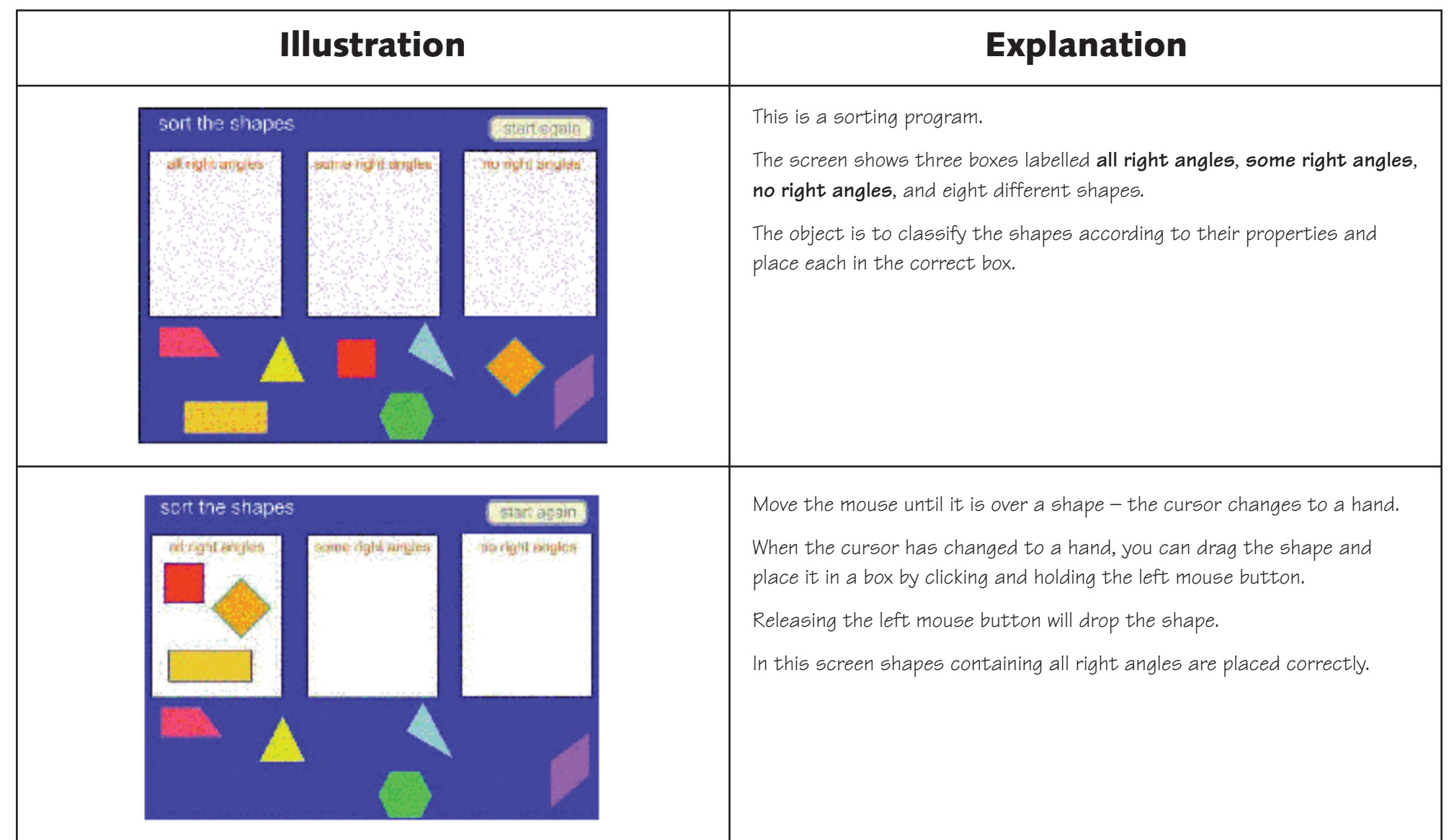

# **Sorting 2D Shapes**

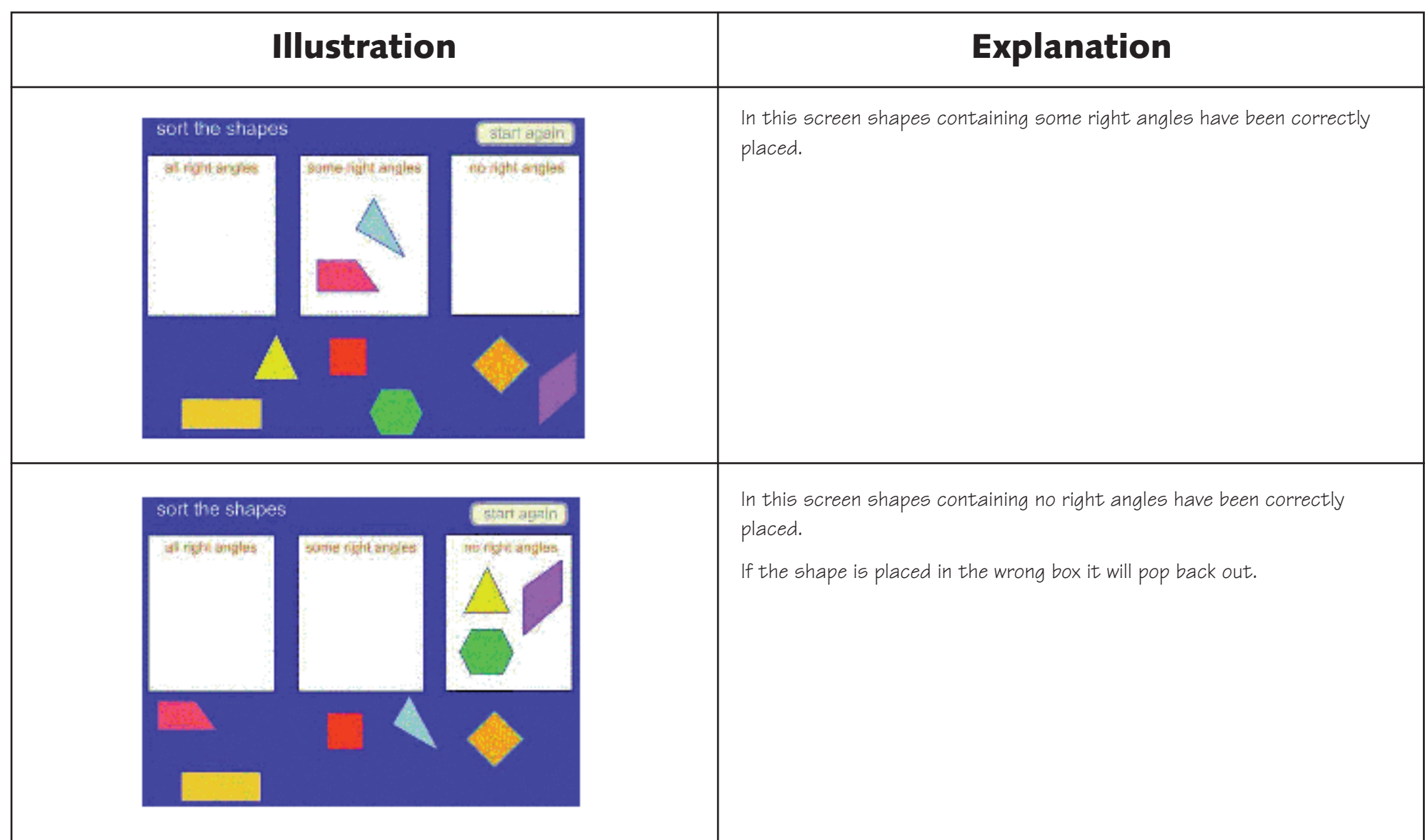

# **Sorting 2D Shapes**

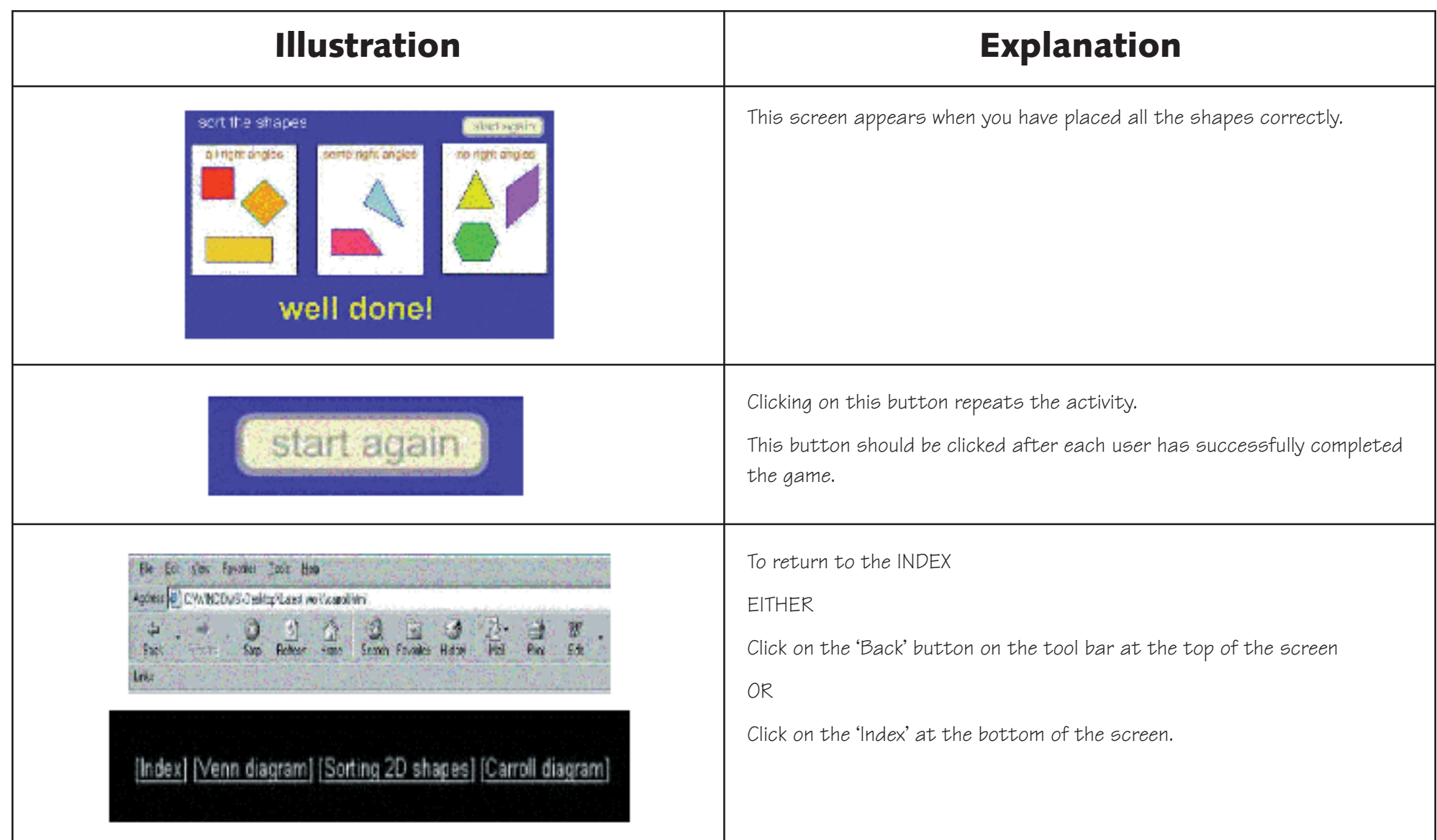